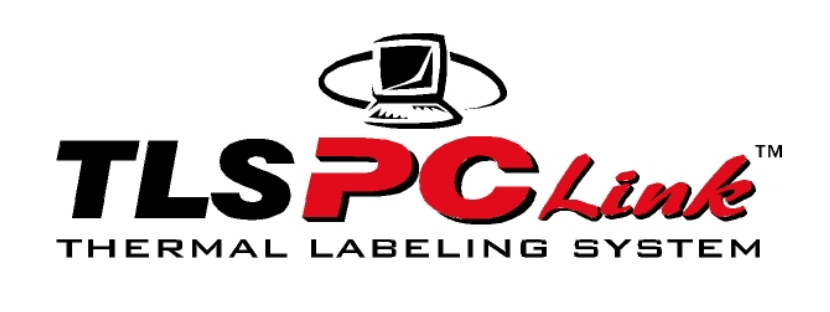

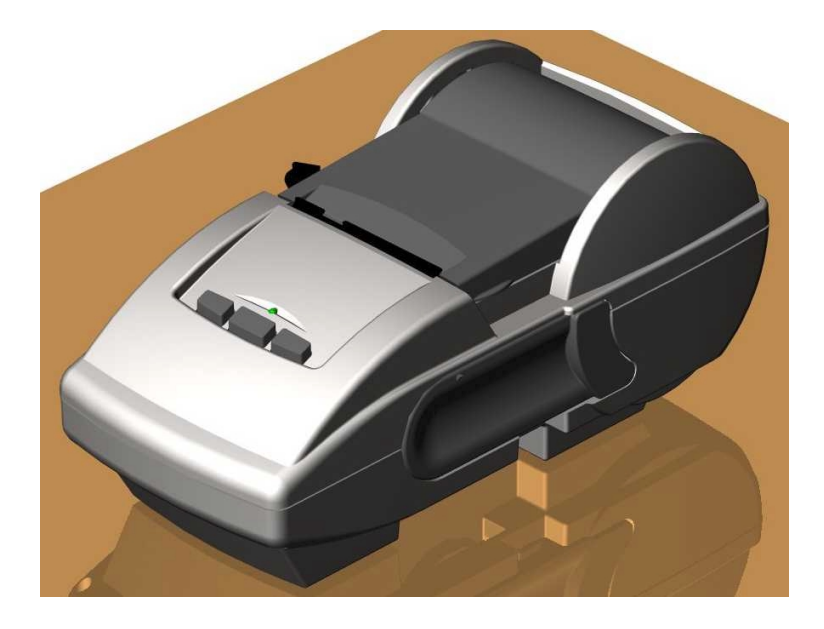

# Programmer's Guide

www.tls2200.com

#### **Copyright**

This manual is copyrighted with all rights reserved. No portion of this manual may be copied or reproduced by any means without the prior written consent of Brady Worldwide, Inc.

While every precaution has been taken in the preparation of this document, Brady assumes no liability to any party for any loss or damage caused by errors or omissions or by statements resulting from negligence, accident, or any other cause. Brady further assumes no liability arising out of the application or use of any product or system described, herein; nor any liability for incidental or consequential damages arising from the use of this document. Brady disclaims all warranties of merchantability of fitness for a particular purpose.

#### **Trademarks**

TLS PC Link<sup>TM</sup> is a trademark of Brady Worldwide, Inc.

DPL (Datamax Programming Language) is a trademark of Datamax Corp.

Brady reserves the right to make changes without further notice to any product or system described herein to improve reliability, function, or design.

© 2001 Brady Worldwide, Inc. All Rights Reserved Revision 0 Firmware Version 1.0 Brady Worldwide, Inc. 6555 West Good Hope Road P.O. Box 2131 Milwaukee, WI 53201 Main Switchboard: (800) 541-1686 (414) 358-6600 FAX: (800) 292-2289 Sales/Customer Support: (800) 537- 8791

## **Table of Contents**

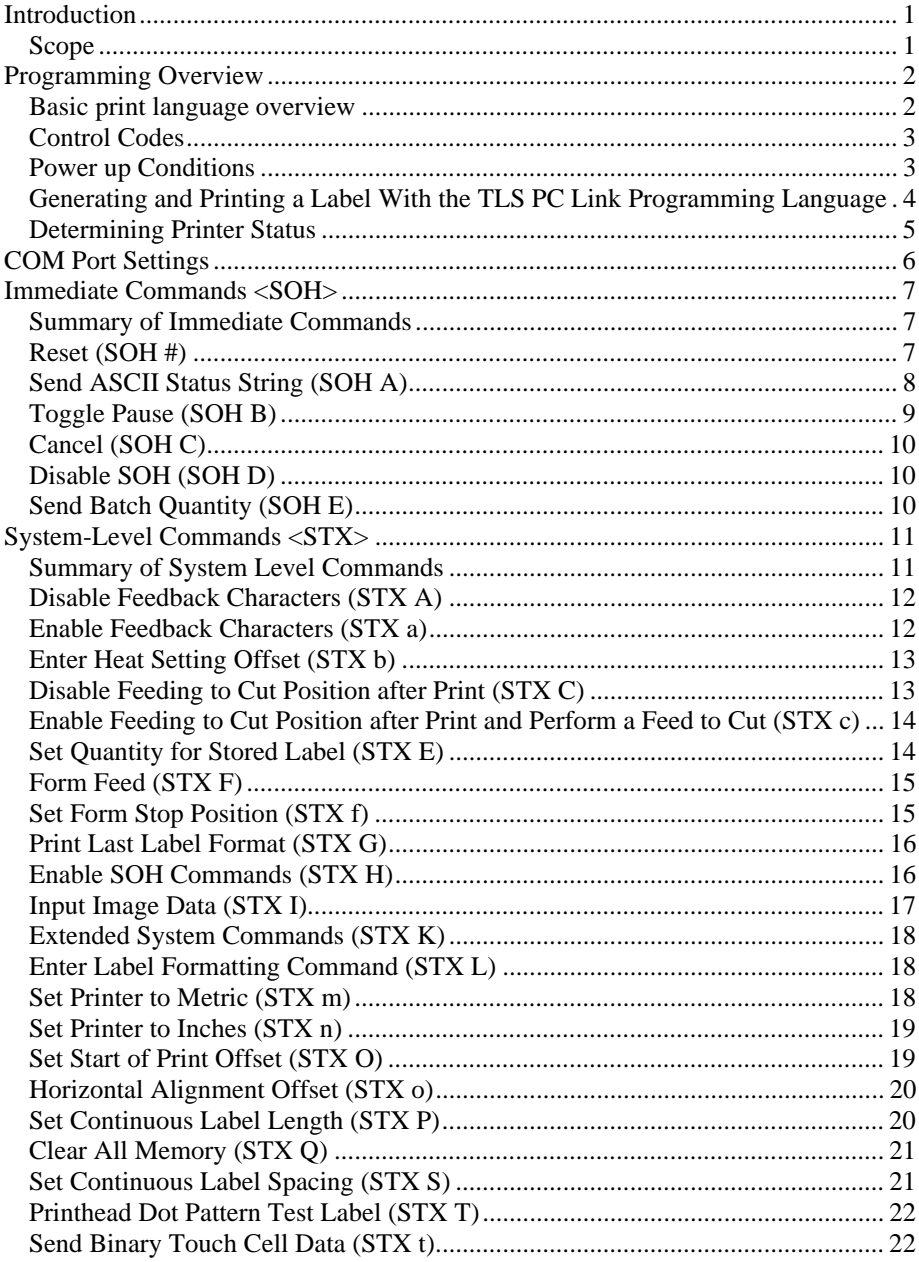

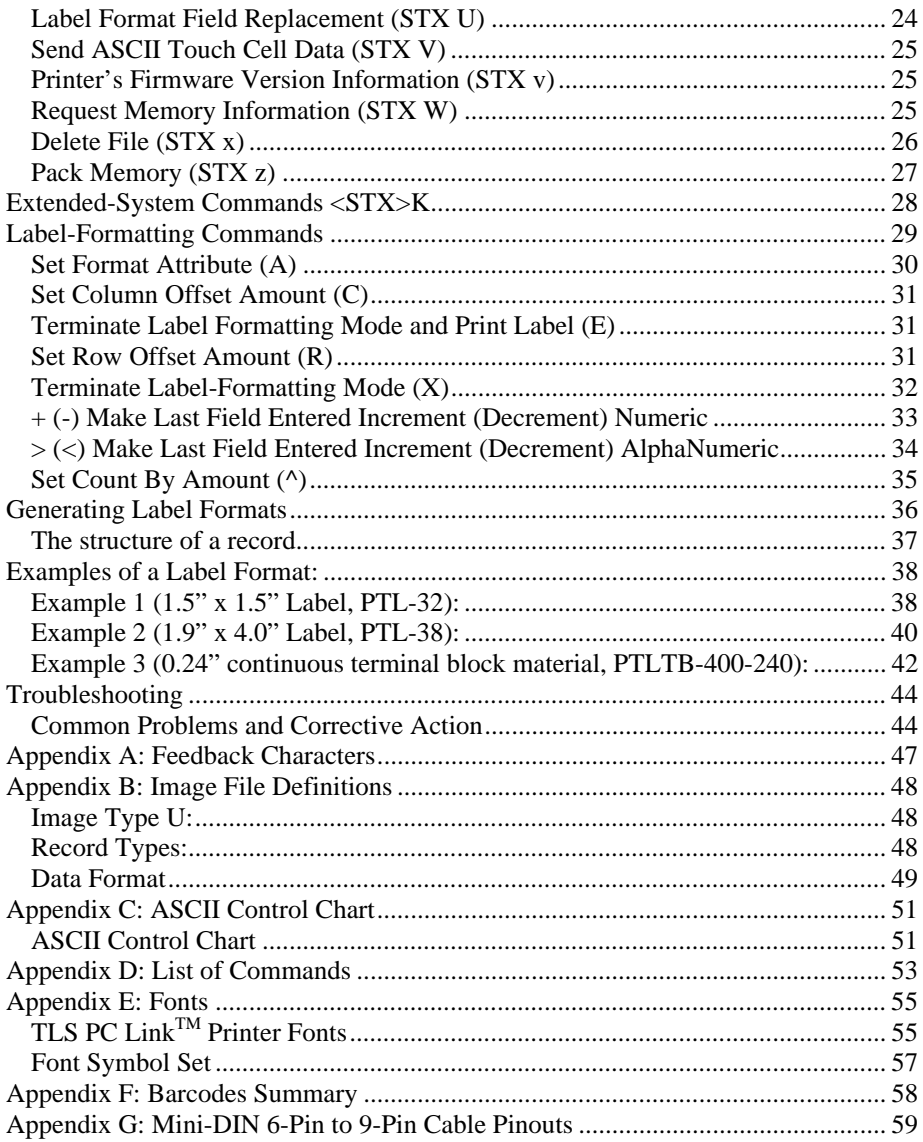

### <span id="page-5-0"></span>**Introduction**

### **Scope**

The **TLS PC Link<sup>TM</sup> Programmer's Guide** is intended for technical personnel who have basic programming knowledge and intend to create their own programs to send controls down to the printer for printing labels (design their own labelcreation software). A programming language allows the printer to be integrated with a piece of equipment such as a portable data terminal (PDT), scanner, wire tester, electrical meter, or medical device. Operators without programming experience may prefer to use a label-creation software package such as LabelMark<sup>TM</sup> (included with every printer) or CODESOFT<sup>TM</sup>. This guide offers detailed information on the Brady Programming Language (based off of the Datamax programming Language (DPL)), specifically regarding the writing, loading, and storing of programs for the control and production of label formats (designs) using the TLS PC Link Printer. The Brady Programming Language (BPL) provides a built-in communication language with every printer.

**Note:** The TLS PC Link Printer is referred to as "the printer" in this programmer's guide.

*Be sure to check the Brady web site www.tls2200.com for the latest updates.*

### <span id="page-6-0"></span>**Basic print language overview**

The TLS PC Link Printer control language is based on Datamax DPL, revision D<sub>2</sub>

The print language can be implemented as completely 7-bit ASCII characters. The ASCII table is shown in *[Appendix C: ASCII Control Chart](#page-55-0)*. All commands and responses are sent as printable ASCII characters with a few exceptions:

- 1. Some control codes (non-printable ASCII characters) are sent to inform the printer that a command is to be received or terminated. Refer to table of *[Control Codes](#page-7-0)* on page [3.](#page-7-0)
- 2. 8-bit binary image files can be sent. These include BMP and PCX files. Also, there is special download format based on Datamax's image load file and Windows' print drivers. This file can be sent as an 8-bit binary file or a 7-bit ASCII hex file.
- 3. International characters and symbols are sent as extended-ASCII or 8-bit characters.

Throughout the examples in the book, all characters are ASCII unless otherwise noted. Control characters are shown by their symbol in brackets. For example, the SOH control character is shown as <SOH>. The brackets are not symbols to be sent. Only the decimal value of 1 is sent. All hex values are shown with a preceding 0x. For example, 3D hex is shown as 0x3D. Whenever a value is sent as ASCII Hex, this means the hex value is sent as two ASCII characters. For example, 0x3D sent as ASCII Hex will send two ASCII characters '3' and 'D'.

#### **Command Types**

There are three main command types used to create labels and control the printer. These are:

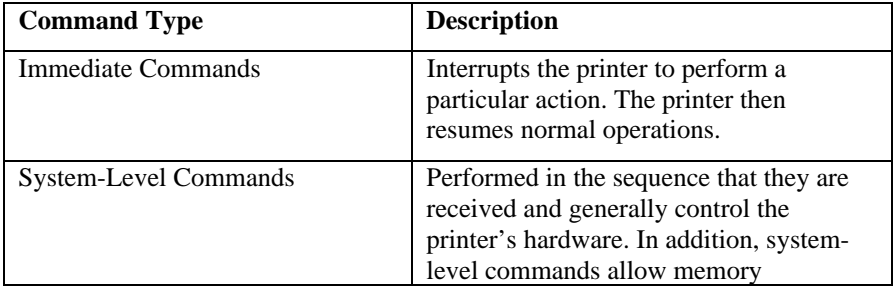

<span id="page-7-0"></span>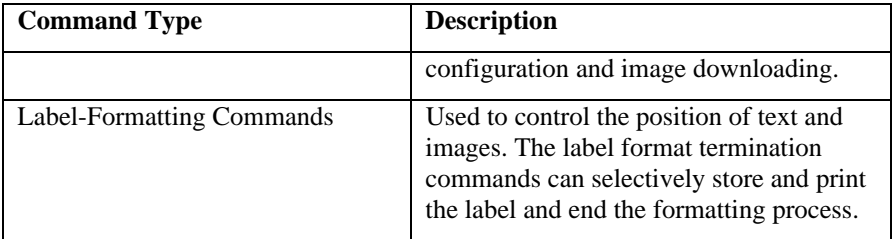

### **Control Codes**

Control codes are used to inform the printer that a command is to be received or terminated. The control codes used are:

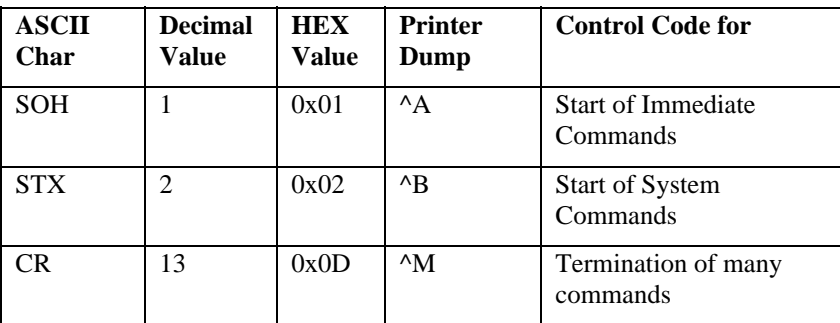

### **Power up Conditions**

On power up, the unit is in the following modes:

- System Level Commands are accepted
- Immediate Commands are turned off
- Feedback Characters are turned off

The unit will never accept System Level Commands and Label Formatting Commands at the same time. When Label Formatting mode is entered, System Level Commands are disabled. After Label Formatting Mode is exited, System Level Commands can be received again.

Immediate Commands can be turned on and off. When turned on, they can be received in both Label Formatting Mode and System Level Mode. They are turned off with an Immediate Command, but turned back on with a System Level command.

Feedback Characters can be turned on and off with System Level Commands. When turned on, all System Level and Label Formatting Commands will reply

<span id="page-8-0"></span>with a feedback character denoting success or an error. Feedback characters are defined in Appendix A. Each command lists the possible feedback characters. Immediate Commands never send these feedback characters. They will send a response if the Immediate Command requires one, such as Read Status String.

### **Generating and Printing a Label With the TLS PC Link Programming Language**

The printer is capable of storing only one label format at a time. A label format specifies what is to be placed on the label. It specifies the text, fonts, barcodes, or image files to use. Some barcodes and fonts are resident in the printer. Fonts and barcodes that are not resident in the printer can only be printed by downloading a bitmap image file of the desired label or portion of the label containing these fonts and barcodes.

It is possible to store multiple image files in the unit. These image files will be lost if the unit is powered down. These files are stored with an 8 character name. When a label format is created, it can contain any number of images. These are specified in the label format by the image file name. The actual image file is not part of the label format. Therefore, an image only needs to be downloaded once, but can be used in multiple label formats.

The basic procedure to create and print a label follows:

- 1. Power up printer.
- 2. Enable feedback characters if they are to be used.
- 3. Download any image files.
- 4. Enter Label Formatting Mode.
- 5. Enter all label fields. Each field contains the following:

field type: text, barcode, or image font size or barcode type location within label to place the object the text or file name of the object

- 6. Exit Label Formatting Mode.
- 7. Set print quantity.
- 8. Print label.

Each time label formatting mode is entered, it clears out the previous label format. Therefore, Label Formatting Mode cannot be entered and exited multiple times while creating the same label. The whole label must be created in one entry.

### <span id="page-9-0"></span>**Determining Printer Status**

There are two methods to determine the printer status:

- **Feedback Characters**
- **Immediate Command to Request Status**

If feedback characters are used, a response is given after each System Level or Label Formatting Command is completed. If an error occurs on a command, it is known immediately by the response. When a print command is sent, a print complete character is sent by the printer when the print is done. If an error occurred during the print such as being out of labels, the feedback character contains this error.

If feedback characters are not used, the status can be determined by requesting it with an Immediate Command. After a print command is sent, the printer can be queried with a Send ASCII Status String Command. This command will tell if the printer is busy printing or if an error has occurred. If using this method, it is important to have immediate commands enabled. They must be enabled before a print command is sent, or they will not be enabled until after the print job is complete.

### <span id="page-10-0"></span>**COM Port Settings**

In order to establish communication between the TLS PC Link printer and your PC, you must have the correct COM port settings:

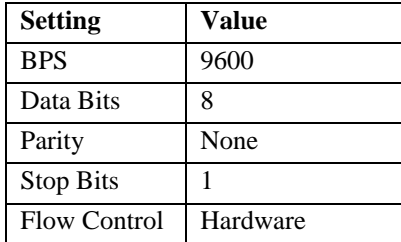

### <span id="page-11-0"></span>**Immediate Commands <SOH>**

When the printer receives an **immediate command** it will stop whatever it is doing and perform that command. After the command is complete, the printer will resume the operation it interrupted. Immediate commands are turned off on power up, and can be turned on with the System-Level Command "Enable SOH Commands (STX H)". When Immediate Commands are enabled, they may be issued at any time. Because of this, it is necessary to disable immediate commands whenever sending image files that contain 8-bit data. The image data in these files may contain an immediate command start code that will be misinterpreted. These can be disabled using immediate command <SOH> D. Immediate commands consist of:

- 1. Attention Character
- 2. Command Character
- 3. Parameters (if any)

#### **Summary of Immediate Commands**

The following immediate commands are discussed in this section. Refer to the page number listed to the right of each command for more information and a sample command.

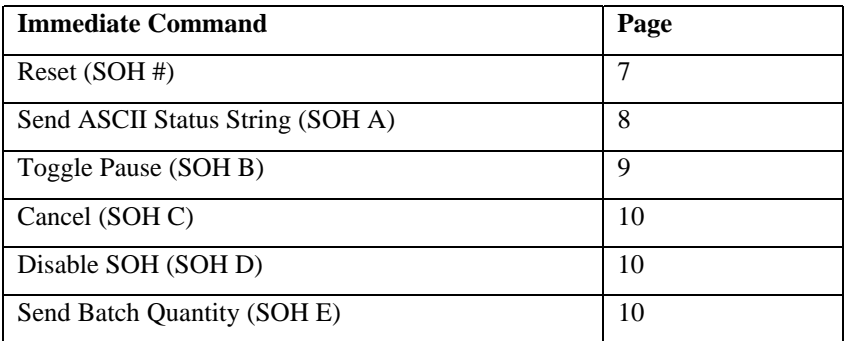

### **Reset (SOH #)**

This command resets the printer. Resetting the printer returns all settings to default and clears both the input and print buffers. The command also clears the internal RAM memory.

Sample:

```
<SOH>#
```
The printer will now reset.

TLS PC Link<sup>TM</sup> Programmer's Guide  $7$ 

<span id="page-12-0"></span>Printer Response: Version 01.01 12/21/00<CR>

The printer always sends out the Version on power up.

### **Send ASCII Status String (SOH A)**

This command allows the host computer to check the printer for its current status. The printer returns a string of eight characters to the host computer, followed by a carriage return. Each character is either Y or N indicating whether the associated condition is true or false ( $Y = true$ ). Byte 1 is the first character transmitted by the printer.

Error statuses relating to printer hardware conditions are only updated when performing a print or feed command. For example, this command does not test to see if the printhead is open, it only tests if it was open on the last print or feed command.

Sample:

<SOH>A

Printer Response: abcdefgh<CR>

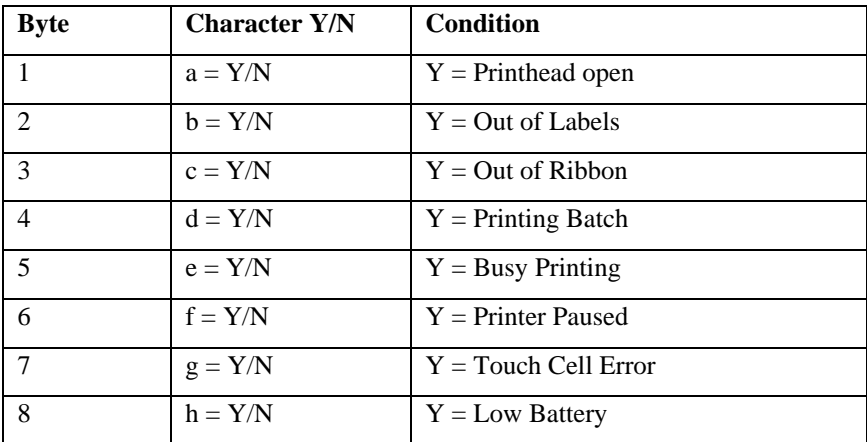

### <span id="page-13-0"></span>**Toggle Pause (SOH B)**

This command toggles the printer's paused state between on and off.

Sample:

<SOH>B

This command will illuminate the pause/stop light and suspend printing. Printing will not be suspended in the middle of a label. If a label is being printed, the printer will finish the label and then pause.

Printing will resume when the SOH B command is sent to the printer again.

### <span id="page-14-0"></span>**Cancel (SOH C)**

The stop/cancel function will immediately stop the printer and cancel the current print job. If currently in the middle of printing a label, it will stop printing and feed the label to the cut position.

Sample:

<SOH>C

### **Disable SOH (SOH D)**

This command causes the printer to ignore immediate commands (^A). The SOH shutdown command must be sent before loading graphic images that are sent using 8-bit data. These image files may contain data sequences that could be interpreted as an immediate command.

Sample:

<SOH>D

After the SOH shutdown command is sent, immediate commands can be turned back on by sending the system command <STX> H or by resetting the printer. If feedback characters are enabled, a code will be sent back to the host when the SOH commands are enabled. If feedback characters are not used, it is good practice to check batch quantities <SOH>E to verify that the SOH commands are working. This test should not occur in label formatting mode. If it is sent during label formatting mode, and SOH commands are not yet enabled, this command will be misinterpreted.

### **Send Batch Quantity (SOH E)**

This command causes the printer to send back a 4-digit number indicating the quantity of labels left to print in the current batch, followed by a carriage return. Communications latency may cause this value to be higher than actual on some printers.

Sample:

<SOH>E

Printer Response: 0000<CR>

### <span id="page-15-0"></span>**System-Level Commands <STX>**

The most commonly used commands are the **system-level commands**. These commands are used to load and store graphic information and to control the printer. System-level commands may be used before or after immediate commands but cannot be issued among label-formatting commands. System-level commands can be used to override default parameter values. System commands consist of:

- 1. Attention Character
- 2. Command Character
- 3. Parameters (if any).

### **Summary of System Level Commands**

The following system level commands are discussed in this section. Refer to the page number listed to the right of each command for more information and a sample command.

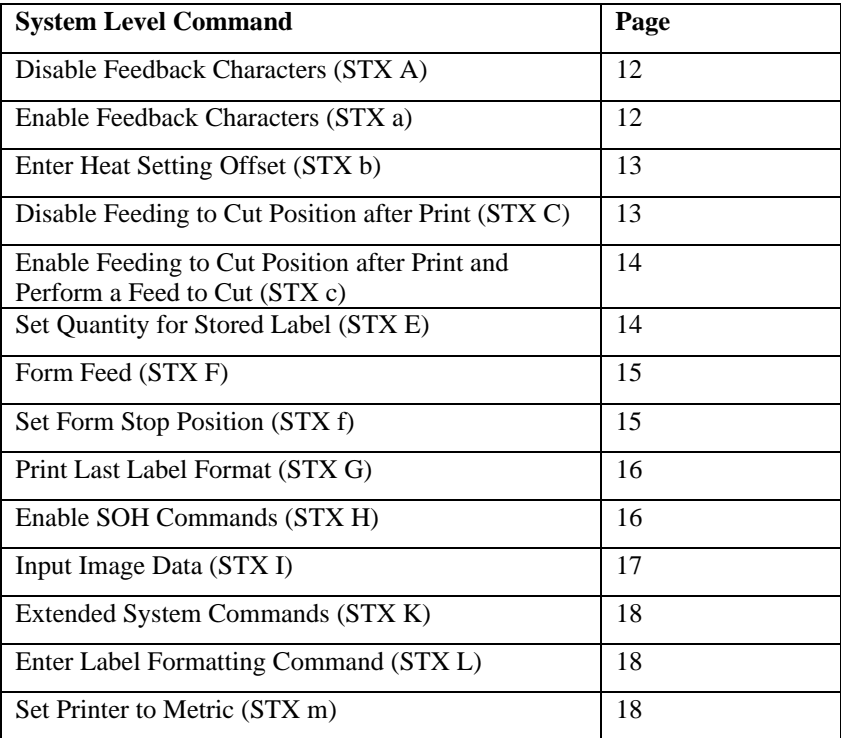

<span id="page-16-0"></span>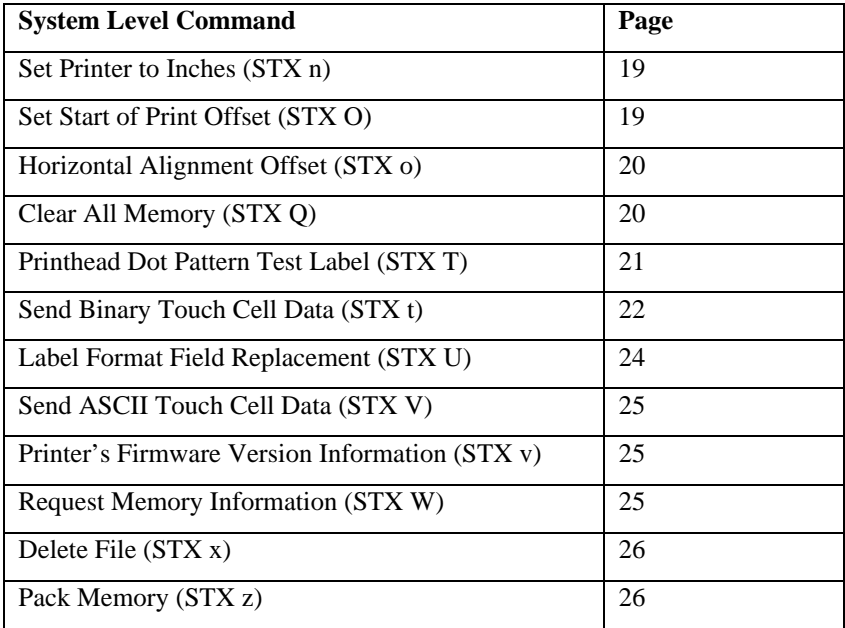

### **Disable Feedback Characters (STX A)**

This command disables the feedback ASCII characters.

Sample:

 $<$ STX $> A$ 

No feedback response

### **Enable Feedback Characters (STX a)**

This command enables the feedback ASCII characters. These feedback characters contain valuable information about system errors, printing completion, and enabling of immediate commands. These characters are listed in Appendix A. The printer is initialized with feedback characters turned off. When feedback characters are enabled, all commands will have a response associated with them. When there are no errors, the response will be '0'. There is no response to the <STX> a command.

Sample:

<STX>a

No feedback response

### <span id="page-17-0"></span>**Enter Heat Setting Offset (STX b)**

This command changes the "on time" of dots on the printhead. The printer powers up with a default setting determined from the media type installed. Varying this number changes the amount of time the dots are "turned on" which in turn changes the amount of heat transferred from the printhead to the media. The range of valid settings is  $-5$  to  $+5$  that corresponds to an offset of  $+/-500$ microseconds. This command is helpful when the printer is used with several different media types. When a label format is sent to the printer and the media requires more or less heat than the amount set by the default temperature, the host device can send a command before or after the format to correct the heat setting for the media being used.

#### *<STX>bsnn*

Where:

s  $'$  +  $'$  or  $'$ - $'$  sign, can be either for setting of 0 *nn* two digit heat offset value (00-05)

Sample:

 $<$ STX $>$ b $+$ 05

The above sample sets the printer for a heat value of  $+5$ .

Feedback possibilities: 0,1,2

### **Disable Feeding to Cut Position after Print (STX C)**

This command will stop the printer from feeding to the cut position after printing. This command should only be used in conjunction with STX c. This is used to send multiple print commands without feeding to the cut position after each print. The STX c command is sent at the end to feed to the cut position and re-enable feeding to the cut position for all future print commands.

#### $\leq$ STX $\leq$ C

Feedback possibilities (only sent if feedback characters are turned on): 0,1, or 2

### <span id="page-18-0"></span>**Enable Feeding to Cut Position after Print and Perform a Feed to Cut (STX c)**

This command will feed the printer to the cut position. It will also enable feeding to the cut position after all future print commands. It is to be used in conjunction with STX C.

<STX>c

Feedback possibilities (only sent if feedback characters are turned on): 1,2,6,7,8,A,B,E,F,J

### **Set Quantity for Stored Label (STX E)**

This command sets the number of labels to print for the label format currently stored in the print buffer. The most recent label sent to the printer will automatically remain stored in the buffer until the printer is reset, turned off, or a batch is canceled. This command is also used in conjunction with the STX G command, which will print the labels.

<STX>Ennnn

Where:

*nnnn-* a four-digit quantity, including leading zeros

Sample:

<STX>E0025  $<$ STX $>$ G

The above sample will print 25 labels of the current label format in memory.

Feedback possibilities: 0,1,2

### <span id="page-19-0"></span>**Form Feed (STX F)**

This command feeds one label to the top of form.

Sample:

<STX>F

Feedback possibilities: 0,1,2,6,7,8,A,B,E,F

### **Set Form Stop Position (STX f)**

This command is used to adjust the cutter stop position. When a label is printed, the printer will feed the label to the cut position. This command adjusts the stop position to allow for desired cutting alignment. When the next label format is sent to the printer, it will automatically backfeed to the start-of-print position. If a quantity of more than one label is to be printed (See [Set Quantity for Stored](#page-18-0) [Label \(STX E\),](#page-18-0) the printer will operate without feeding to the cut position between labels. It will feed to the cut position after the last label.

<STX>fsnn

Where:

s- sign of offset,  $\dot{ }$  +  $\dot{ }$  or  $\dot{ }$ - $\dot{ }$ 

nn- two digit value of offset

The valid range is  $-08$  to  $+08$ .

Sample:

 $<$ STX $>$ f+08

The above sample adjusts the stop position 8 pixels from default. The '+' means that the paper will feed out 8 pixels further.

Feedback possibilities: 0,1,2,6,7,8,A,B,E,F

### <span id="page-20-0"></span>**Print Last Label Format (STX G)**

This command prints a previously formatted label. This command is used when there is a label format in the buffer. The STX E command is used to enter the quantity. (If the STX E command is not used only one label will print.)

Sample:

<STX>G

Feedback possibilities: 1,2,6,7,8,A,B,C,D,E,F,G,H

### **Enable SOH Commands (STX H)**

This command is used to enable Immediate Commands on power-up or to reenable them if they have been turned off for downloading image data. If feedback characters are enabled, a code will be sent out from the printer to inform the host that Immediate Commands are again enabled.

Sample:

```
<SOH>D
<STX> IBpTest <CR> data...data
<STX>H
```
The sample above will disable SOH commands, download a PCX image, then reenable SOH commands.

Feedback possibilities: 1,2,5

### <span id="page-21-0"></span>**Input Image Data (STX I)**

This command precedes the download of image data from the host to the printer. The data that immediately follows the command string will be image data. If Immediate Commands have been enabled and if any of the 8-bit input formats are to be used, it is necessary to disable the immediate level command interpreter by executing a SOH D command before issuing this command. To print an image, select font type Y, (see '**Generating Label Formats**'). Data sent to this field is also used as the name of the defined graphic image.

#### <STX>*lbfnnnnnnn*n<CR>data

*Where:*

b- Data Type

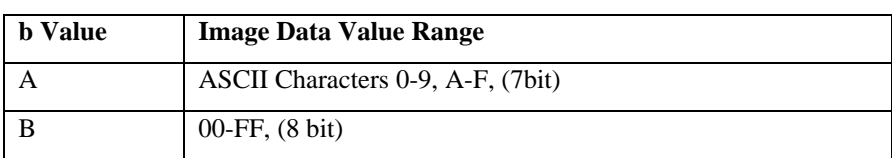

f-Format Designation, B,b, P, p, U

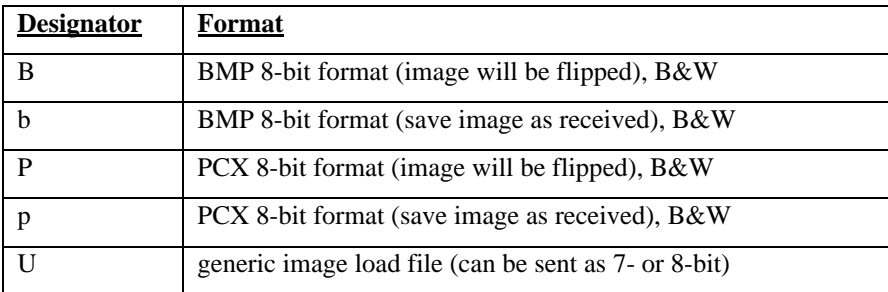

Refer to *[Appendix B: Image File Definitions.](#page-52-0)*

*nnnnnnn*-Up to 8 characters used as an image name, must be terminated by  $\langle CR \rangle$ .

Data—Image data

<span id="page-22-0"></span>Sample:

<SOH>D <STX> IBpTest <CR> data...data <STX>H

The above sample instructs the printer to receive an 8-bit .PCX image sent by 8 bit data, named 'Test'. It disables immediate commands first, then re-enables them after.

Feedback possibilities: 0,1,2,3,4

### **Extended System Commands (STX K)**

This command allows for expansion of the DPL-system commands.

### **Enter Label Formatting Command (STX L)**

This command switches the printer to the label-formatting command input mode. Once in this mode, the printer expects to receive field record definition and labelformatting commands until command E or X is received. System-level commands will be ignored until the label formatting is terminated with E or X. Immediate commands will be accepted, but if immediate commands are disabled, they could get misinterpreted as a label format command. See label-formatting commands for additional information.

Sample:

 $\leq$ STX $\leq$ L

Feedback possibilities: 0,1,2

### **Set Printer to Metric (STX m)**

This command sets the printer to measure in metric. When this command is sent, all measurements will be interpreted as metric values in terms of mm/10, (e.g., <STX>M0500 will be interpreted as 50.0mm.). See <STX>n.

Sample:

<STX>m

Default setting: Inches

Feedback possibilities: 0,1,2

### <span id="page-23-0"></span>**Set Printer to Inches (STX n)**

This command sets the printer to interpret measurements in inches in terms of in./100, (e.g., <STX>M0500 will be interpreted as 5.00in.). See STX m.

Sample:

<STX>n

Default setting: Inches

Feedback possibilities: 0,1,2

### **Set Start of Print Offset (STX O)**

This command sets the point where printing starts, relative to the top-of-form position. Top-of-form is the point where a label edge is detected by the label edge sensor. The printer will feed from the top-of-form to the offset point specified in this command, and begin printing there. This offset value is independent of the STX f, set form stop position command.

<STX>Osnn

Where:

s- sign of offset,  $\dot{ }$  +  $\dot{ }$  or  $\dot{ }$ - $\dot{ }$ 

nn- two digit value of offset

The valid range is -05 to +99.

#### **Sample:**

 $<$ STX $>$ O+05

The above sample sets a start of print position of 5 pixels after the default position.

Feedback possibilities: 0,1,2

### <span id="page-24-0"></span>**Horizontal Alignment Offset (STX o)**

This command sets the point where printing starts relative to the left edge of the label. This is an offset value from the default position.

<STX>osnn

Where:

s- sign of offset,  $\dot{ }$  +  $\dot{ }$  or  $\dot{ }$  -

nn- two digit value of offset

The valid range is  $-05$  to  $+99$ .

Feedback possibilities: 0,1,2

### **Set Continuous Label Length (STX P)**

This command will set the label length for continuous material. The label length can be set from 0.00 inches to 6.00 inches (0.0mm to 152.4mm). This command is useful for terminal block labels. It can be used with <STX>S to generate the correct spacing between the terminals. If the length is set to zero, the printer will be in banner mode. In banner mode, the label length is determined by the amount of data on the label. The printer will print until there is no more data up to 6 inches.

<STX>Pnnnn

#### **Where:**

nnn- a four-digit label length in in/100 or mm/10

Sample:

 $\leq$ STX $>1$ 

190000900000000TEST1<CR>

190000901000000TEST2<CR>

 $X < C$ R $>$ 

<STX>P0100

 $<$ STX $>$ G

<STX>P0000

 $<$ STX $>$ G

<span id="page-25-0"></span>This sample creates a label format with "TEST1" placed at the upper left corner of the label, and "TEST2" placed 1" below this. The first <STX>P sets the paper length to 1". Thus, the following <STX>G will print this label only 1" long and only "TEST1" will be printed. The second <STX>P command sets the paper length to 0", thus putting it in banner mode. The following <STX>G command will print both text strings and stop printing immediately after "TEST2".

Feedback Possibilities: 0,1,2

### **Clear All Memory (STX Q)**

This command instructs the printer to clear all images from memory.

Sample:

<STX>Q

Feedback possibilities: 0,1,2

### **Set Continuous Label Spacing (STX S)**

This command will set the label spacing for continuous material. The spacing can be set down to zero. This command can be used with <STX>P to generate desired label lengths and spacing for continuous material. If the label length is set to zero using <STX>P (banner mode), this setting is ignored. A 1/4" spacing is always used in banner mode. When the label length is set to non-zero, this spacing is only used when printing batches, or in the special case where the feedto-cut function is disabled  $(**STX**> $\geq$ )$ . See Examples section for an extensive terminal block example.

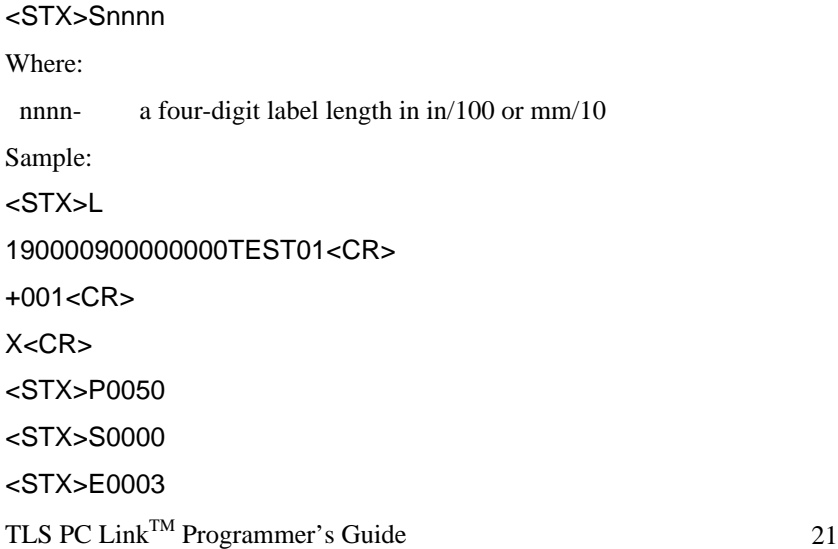

#### <span id="page-26-0"></span><STX>G

This example will print 3 serialized labels: "TEST01", "TEST02", and "TEST03". The label length is 0.5" and the spacing between labels is set to zero.

Feedback Possibilities: 0,1,2

### **Printhead Dot Pattern Test Label (STX T)**

This command instructs the printer to print a dot pattern test label. To view the full test pattern use the media as wide as the print width and at least 1.5-in. (38.1 mm) long.

Sending this command will clear the current label format that is stored.

Sample:

<STX>T

Feedback possibilities: 1,2,6,7,8,A,B,C,D,E,F,G

### **Send Binary Touch Cell Data (STX t)**

This command instructs the printer to send the touch cell data from the media as 32 bytes of binary (8-bit) data. A few of these bytes contain useful information about the print media as follows:

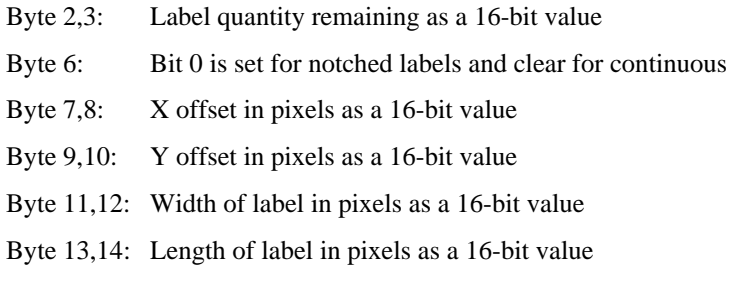

Sample:

<STX>t

Response:

0x01 0x00 0x78 0x00 0x00 0x1B 0x00 0x00 0x00 0x00 0x01 0x2B 0x01 0x2B 0x11 0xC6

0x32 0x00 0x02 0x00 0x01 0x01 0x00 0x00 0x02 0x94 0x00 0x00 0x00 0x00 0x00 0xF1

This sample read the data from a PTL-32-423 label which is 1.5"x1.5". This tells

the following:

- Byte 2,3: 0x0078 means there are 0x78 or 120 labels remaining.
- Byte 6: 0x1B has bit 0 equal to '1', therefore this is notched material
- Byte 7,8: 0x0000 means there is no X offset
- Byte 9,10: 0x0000 means there is no Y offset
- Byte 11,12: 0x012B means this label is 0x12B or 299 pixels wide
- Byte 13,14: 0x012B means this label is 0x12B or 299 pixels long

Feedback Possibilities: 0,1,2,E

### <span id="page-28-0"></span>**Label Format Field Replacement (STX U)**

This command places new label data into format fields. Format fields are used to build a label. The new data string must equal the original string length and contain valid data. To easily keep track of fields put all of the fields to be updated with the command at the beginning of the label format. A maximum of 99 format fields can be updated. Fields are numbered consecutively 01 to 99 in the order in which they are received.

#### <STX>Unnss..s<CR>

Where:

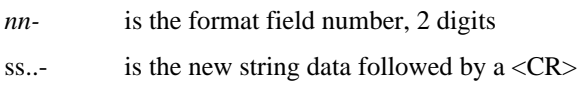

Sample:

 $\leq$ STX $>1$ 

190000501000100data field1<CR>

190000501100110data field2<CR>

190000501200120data field 3<CR>

 $X < CR$ 

<STX>E0001

 $<$ STX $>$ G

<STX>U01New data F1<CR>

 $\langle$ STX $>$ U02New data F2 $\langle$ CR $>$ 

<STX>E0002

 $<$ STX $>$ G

The sample above results in three printed labels, the first is formatted with the commands between <STX>L and X<CR>. The next two labels print with the replacement data contained in the <STX>U commands, (see <STX>E and  $<$ STX $>$ G).

Feedback possibilities: 0,1,2,I

### <span id="page-29-0"></span>**Send ASCII Touch Cell Data (STX V)**

This command causes the printer to send back the touch cell data from the media in a user-readable 7-bit ASCII Hex format. For interpretation of this data, see  $<$ STX $>$ t.

Sample:

<STX>V

Response:

01007800001B00000000012B012B11C63200020001010000029400000000 00F1

This sample reads the same data as the sample in  $\langle STX \rangle t$ .

Feedback Possibilities: 0,1,2,E

### **Printer's Firmware Version Information (STX v)**

This command causes the printer to respond by sending a version string. The version may be different from printer to printer.

Sample:

<STX>v

Printer Response: Version 01.01 12/21/00<CR>

Feedback possibilities: 0,1,2

### **Request Memory Information (STX W)**

This command requests a directory listing of images in the printer memory. It will list all images stored and the remaining memory available.

<STX>Wa

Where:

*a-* File Type Identification Code

'G' for Graphic (Image) File Type

Sample:

<STX>WG

Printer Response:

LOGO1<CR>

TLS PC Link<sup>TM</sup> Programmer's Guide 25

<span id="page-30-0"></span>LOGO2<CR>

MEM 8C30<CR>

This shows that there are two images stored called "LOGO1" and "LOGO2". The remaining memory is in hex. There are 0x8C30 bytes remaining (35,888 decimal).

#### **Notes on Image Storage:**

Image Files are not stored directly. Excess header information is removed. Following are typical storage sizes for each file type:

#### **File Type B,b:**

BMP Files are stored with a reduced header size. Typical size = BMP File size - 45 bytes.

#### **File Type P,p:**

PCX Files are stored with a reduced header size. Typical size = PCX File Size - 111 bytes.

#### **File Type U:**

These Files add a header. Typical size  $=$  Data Size  $+$  16 bytes.

Feedback possibilities: 0,1,2

### **Delete File (STX x)**

This command removes a specific file from memory. The file name is removed from the file directory and thus cannot be accessed. The actual storage space occupied by the file is not released. The pack command can be issued to reclaim all deleted file storage space, (see STX z).

Sample:

<STX>xtnn...n<CR>

Where:

 $x \qquad \qquad \text{ASCII } x (0x78)$ 

t the file type identification code

'G' for Graphic (Image) file type

nn...n the file name to delete. Up to 8 characters for images

Feedback possibilities: 0,1,2

### <span id="page-31-0"></span>**Pack Memory (STX z)**

This command causes the printer to reclaim all storage space associated with all deleted files.

Sample:

<STX>z

Feedback possibilities: 0,1,2

### <span id="page-32-0"></span>**Extended-System Commands <STX>K**

**Command Character Command**

None Implemented

### <span id="page-33-0"></span>**Label-Formatting Commands**

An <STX>L command switches the printer from the system level to the labelformatting command processor. All commands after <STX>L are interpreted as label-formatting commands. These commands define the format of the label to be printed.

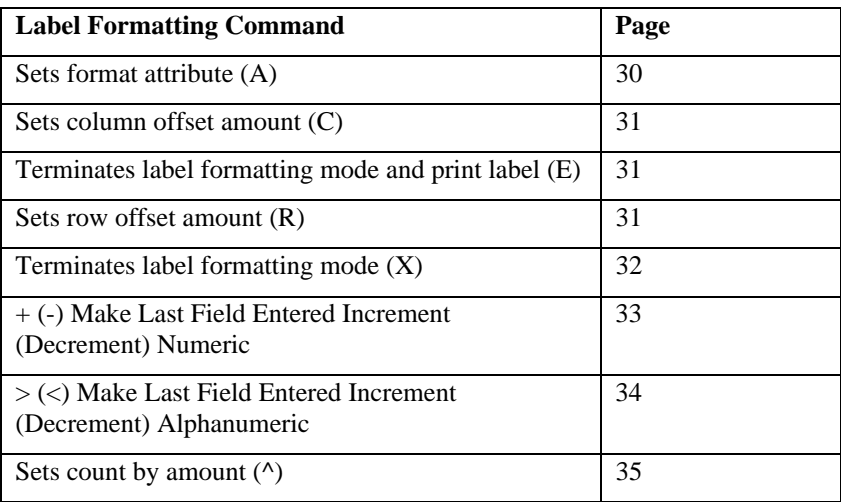

### <span id="page-34-0"></span>**Set Format Attribute (A)**

This command specifies the type of format operation and remains in effect until another format command is specified or another label format has begun (<STX>L). Each label format defaults to attribute 1 - XOR.

#### *An*

Where:

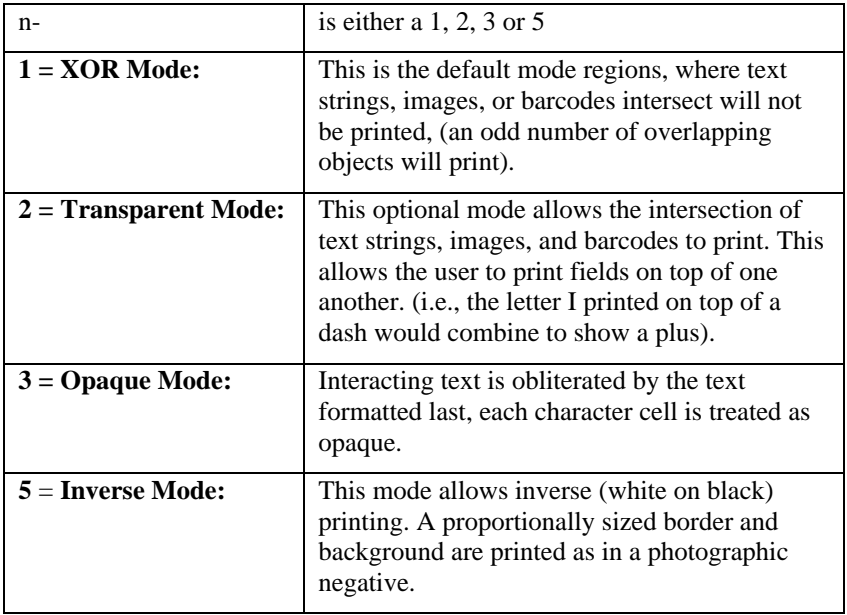

Sample:

 $<$ STX $>$ L

 $A2 < C$ R $>$ 

190001001000100PCLINK<CR>

190001001100110PCLINK<CR>

E<CR>

The above sample sets the printer to transparent mode and prints one label showing overlapping text.

Feedback possibilities: 0,1,2

### <span id="page-35-0"></span>**Set Column Offset Amount (C)**

This command allows horizontal adjustment of the point where printing begins. This is a left margin The 'C' command instructs the printer to print label formats **nnnn** units to the right of the position that the format specifies.

#### *Cnnnn*

Where:

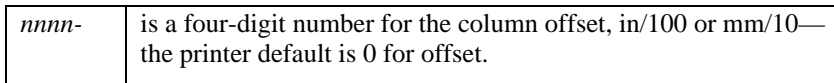

Sample:

<STX>L

C0050

190000901000100PCLINK<CR>

The above sample will shift all format data .5 inches to the right, unless the printer is in metric mode, (see label-formatting command M).

Feedback possibilities: 0,1,2

### **Terminate Label Formatting Mode and Print Label (E)**

When the printer is processing label-formatting commands and receives an **'**E' command, it will immediately print a label based on the data it has received. Even if no printable data has been received, the printer will generate and feed a label, (other termination commands is **'**X'). Commands sent to the printer after a terminate label command must be of either immediate or system.

#### **E<CR>**

Sample:

```
<STX>l
```
121100000000000Testing<CR>

 $E < CR$ 

The above label format will print a label.

Feedback possibilities: 1,2,6,7,8,A,B,C,D,E,F,G,H

### **Set Row Offset Amount (R)**

This command allows vertical adjustment of the point where printing begins. This is a top margin. The 'R' command instructs the printer to print label formats

TLS PC Link<sup>TM</sup> Programmer's Guide  $31$ 

<span id="page-36-0"></span>**nnnn** increments above the position the format specifies. Valid input values are numbers between 0000 and 9999, (refer to the C, Set Column Offset Amount Command.)

#### *Rnnnn*

Where:

*nnnn =* is a four-digit offset 0000-9999, in/100 or mm/10

Sample:

 $<$ STX $>$ L R0037<CR> 190000901000100SAMPLE LABEL<CR>  $F < C$ R $>$ 

The above sample sets the printer's offset row amount to 37 hundredths of an inch, unless the printer is in metric mode.

Feedback possibilities: 0,1,2

### **Terminate Label-Formatting Mode (X)**

When the printer is in label-formatting mode and receives an **X** command, it will immediately switch to the system-command mode and generate a label format based on whatever data it has already received. However, unlike the **'**E' command, it will not print a label. (Other termination commands is **'**E'.)

Sample:

 $\leq$ STX $\leq$ L 190000901000100SAMPLE<CR>  $X < C R$ 

The above sample will result in label formatting, but no label will be printed. The system command STX G will cause the label to print.

Feedback possibilities: 0,1,2

### <span id="page-37-0"></span>**+ (-) Make Last Field Entered Increment (Decrement) Numeric**

The printer is capable of automatically incrementing and decrementing fields on each label of a batch printed. This command is useful for serializing labels. The command format is

\*pii

Where:

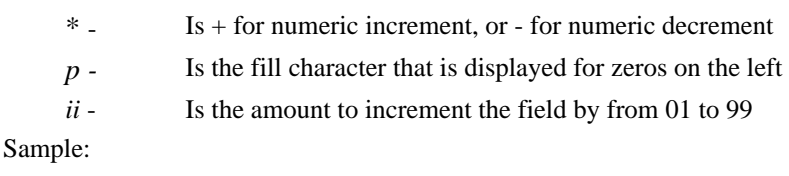

<STX>L

```
19000090000000012345<CR>
```
 $+001 < CR$ 

 $X < C R$ 

```
<STX>E0003
```
#### <STX>G

The above sample will generate a single field label format that prints the initial label with a value of 12345 and then increments by one for the next two labels.

This command will only affect numbers. If a character other than a number is inserted, it will affect all numbers to the right of this character. Any numbers to the left of it will be ignored. If the fill character is a space, leading zeros will be printed blank. Some examples follow:

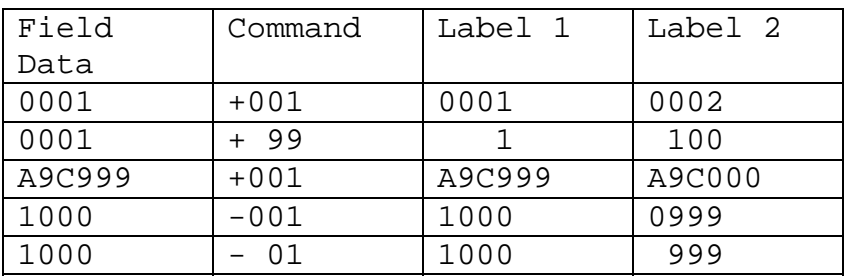

### <span id="page-38-0"></span>**> (<) Make Last Field Entered Increment (Decrement) AlphaNumeric**

The printer is capable of automatically incrementing and decrementing fields on each label of a batch printed. This command will increment or decrement an alphanumeric field. This command is useful for serializing labels. The command format is

#### *\*pii*

Where:

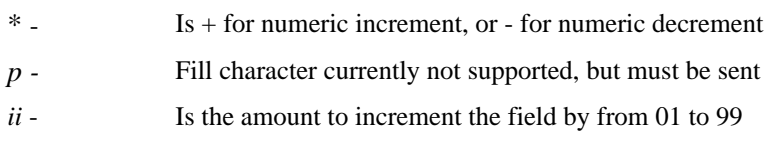

Sample:

```
<STX>L
```

```
190000900000000ABC<CR>
```
 $>001 < CR$ 

 $X < C R$ 

<STX>E0003

<STX>G

The above sample will generate a single field label format that prints the initial label with a value of ABC and then increments by one for the next two labels (ABD and ABE).

This command will affect numbers and both lowercase and uppercase letters. If a non-alphanumeric character is inserted, it will affect all alphanumerics to the right of this character. Any alphanumerics to the left of it will be ignored. The increment/decrement value is numeric only. Some examples follow:

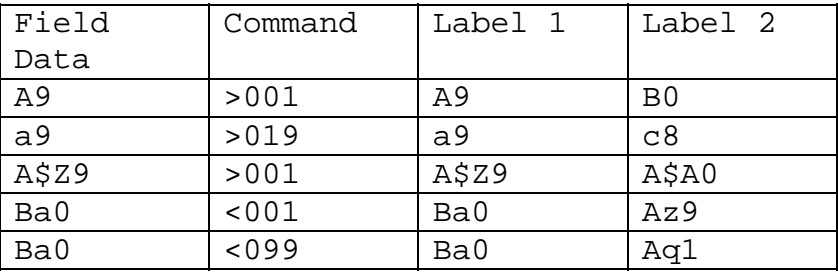

### <span id="page-39-0"></span>**Set Count By Amount (^)**

An application using incrementing or deincrementing fields  $(+, -, >, <)$  will occasionally require that more than one label be printed with the same values before the field data is updated. This situation is handled with the *^nn* command. All printers default to 1. This command is set once for the whole label format and affects all serialized fields in that label format.

#### *^nn*

Where:

*nn-* is a two-digit value that specifies the number of labels to be generated before the incrementing or deincrementing fields on the label

Sample:

 $<$ STX $>$ L 19000040000000012345<CR>  $-001 < CR$  $^{\prime}$ <sup> $\land$ 02<CR></sup>  $X < CR$ <STX>E0006  $<$ STX $>$ G

The above sample prints two labels with the same field value before decrementing the field. Six labels are printed.

Feedback possibilities: 0,1,2

### <span id="page-40-0"></span>**Generating Label Formats**

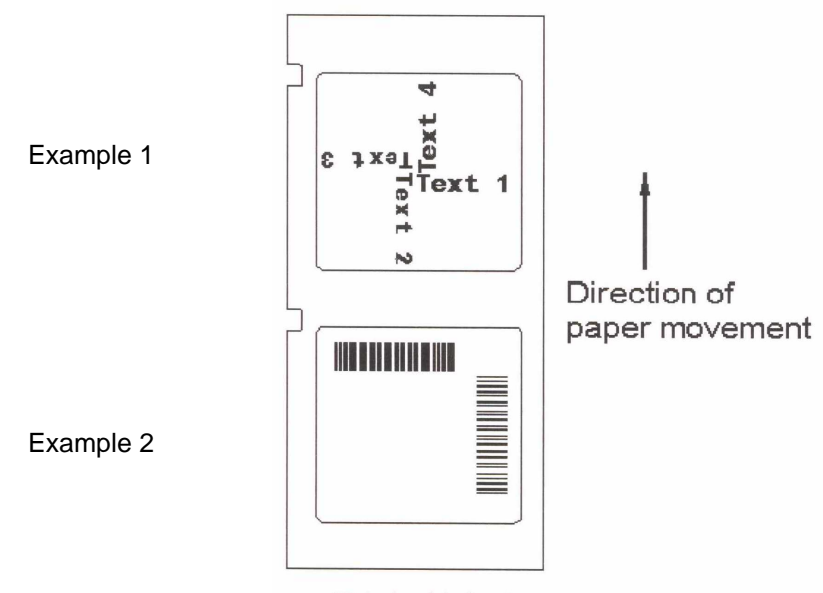

Printed labels

A label format is all the data, in the form of records, that lies between an **<STX>L** and either a terminating **E<cr>** or **X<cr>**. Other system level commands may procede the **<STX>L** command for printer setup.

A record is a data string that contains the information to be printed on the labels. Every record must end with a termination character (a carriage return  $\langle cr \rangle$ ).

A record is made of three parts. (1) A header that is 15 bytes in length, (2) the data to be printed, and (3) a termination character that marks the end of the field. The header is used to select the appearance of the data when printed by choosing rotation, font type, size, and position options. Every header contains similar information, but this information may be used in different ways by different record types.

There are currently three types of record currently supported by the *TLS PC Link* printer at this time:

- 1. Bitmapped fonts
- 2. Barcode
- 3. Images

#### <span id="page-41-0"></span>**The structure of a record**

The 15-byte header portion of a record is composed as follows:

#### **a b c d eee ffff gggg**

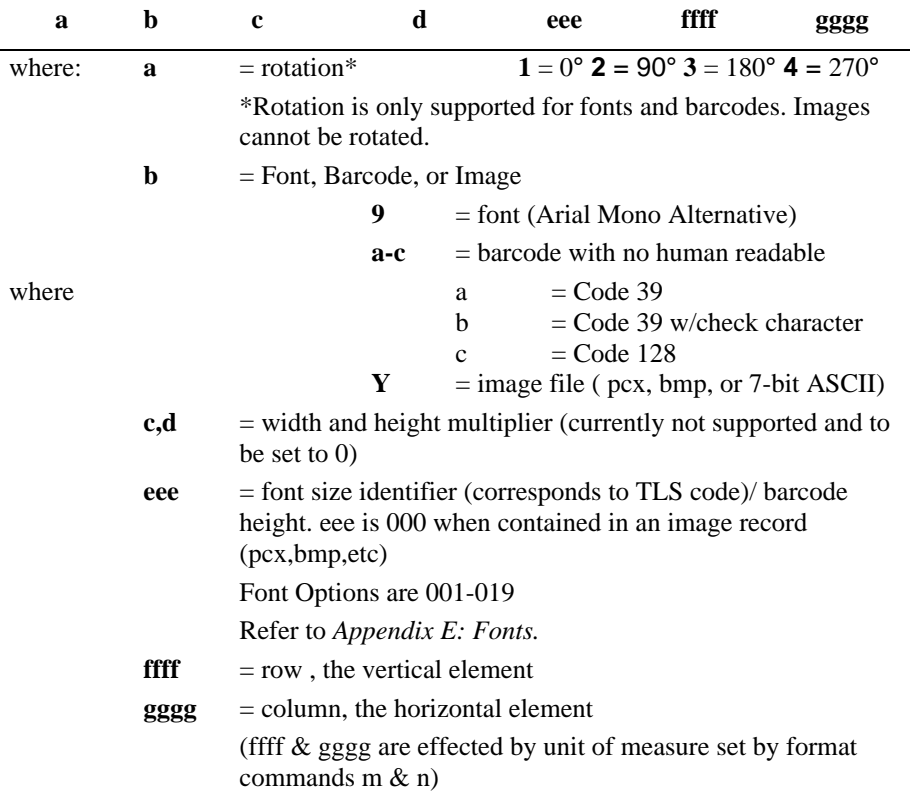

The header is then followed by the data field. A string of data can be up to 255 characters in length. Characters placed in the data field will be printed as long as they fall within the physical width of the label being used. It is possible for characters to "fall" off the sides of a label if the **ffff** and/or **gggg** row/column parameters are inappropriate.

When the last record is sent to the printer, the formatting session is ended by sending one of the terminator label formatting commands, **E** or **X**.

```
Example 1 (1.5" x 1.5" Label, PTL-32):
```
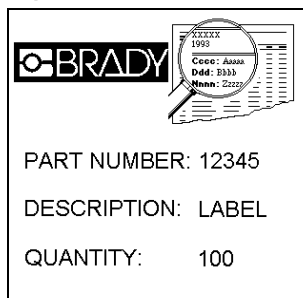

**Note:** The bitmaps shown are not supplied. For reference to insert your own bitmaps, the brady.bmp file is 168 pixels x 142 pixels. The logo.bmp bitmap is 139 pixels x 124 pixels.

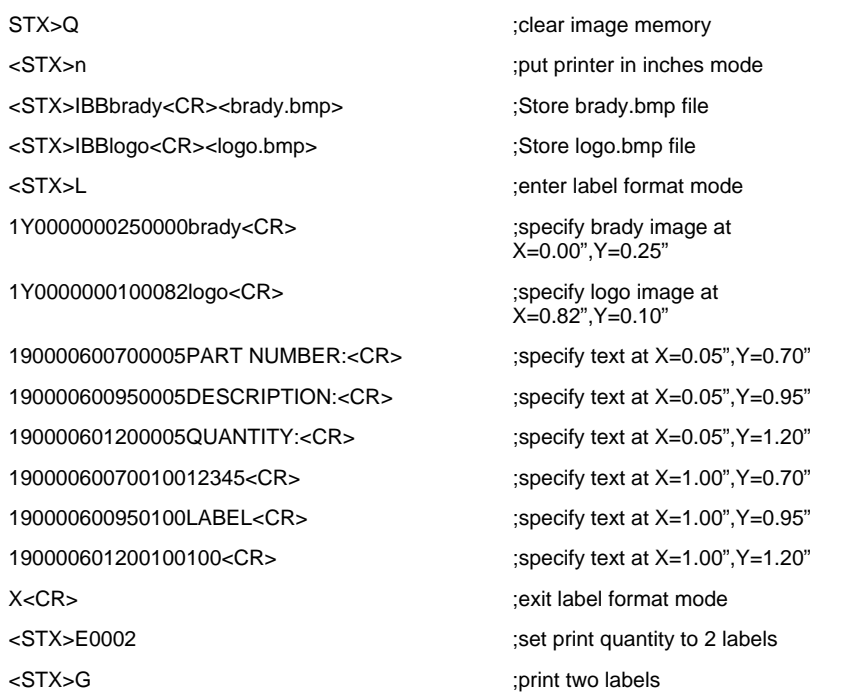

#### *Change Part Number and Print Again:*

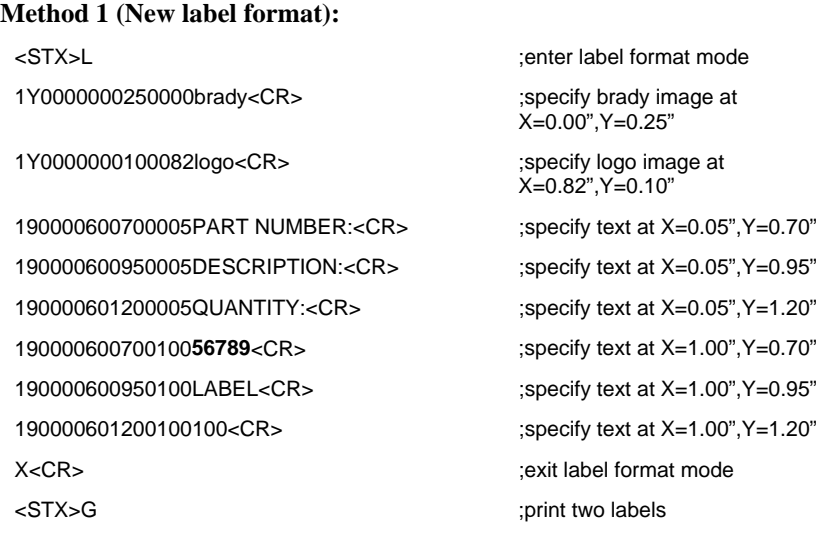

#### **Method 2 (Update Field):**

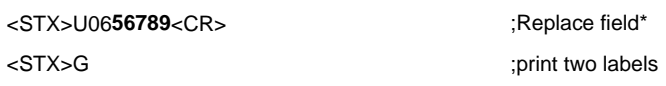

**Note:** The new field string "56789" must be the exact same length as the old string "12345". This field is number 06 because they are numbered in the order they were entered in the label format, starting with 01.

### <span id="page-44-0"></span>**Example 2 (1.9" x 4.0" Label, PTL-38):**

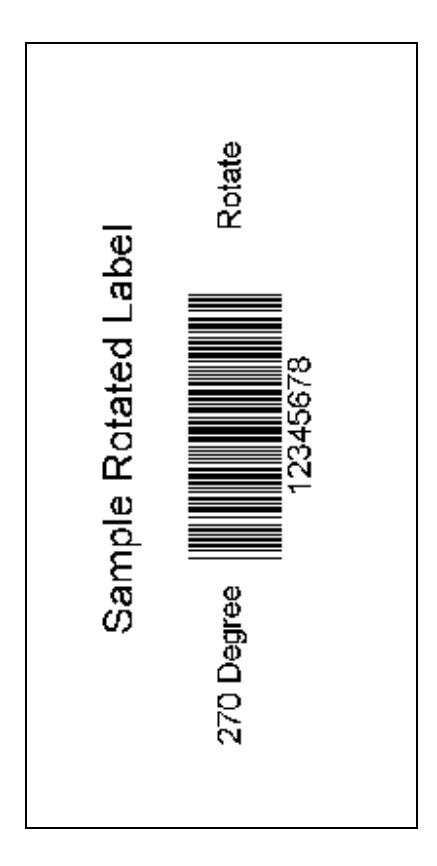

490000803000030Sample Rotated Label<CR> ;specify text at X=0.30",Y=3.00" 490000603500090270 Degree<CR> ;specify text at X=0.90",Y=3.50"

4a000500255008012345678<CR> ;specify barcode at

X<CR> ;exit label format mode

<STX>n ;put printer in inches mode <STX>L ;enter label format mode 490000601100090Rotate<CR> ;specify text at X=0.90",Y=1.10" X=0.80",Y=2.55" 49000060225013512345678<CR> ;specify text at X=1.35",Y=2.25"

 $TLS$  PC Link<sup>TM</sup> Programmer's Guide

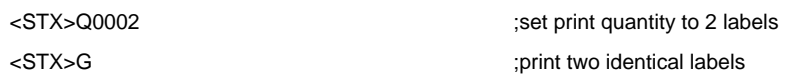

#### **Serialize Barcode:**

This requires sending the label format again. Since Bar Code "12345678" and Text "12345678" are separate fields, they must both be serialized in order for the text to match the bar code.

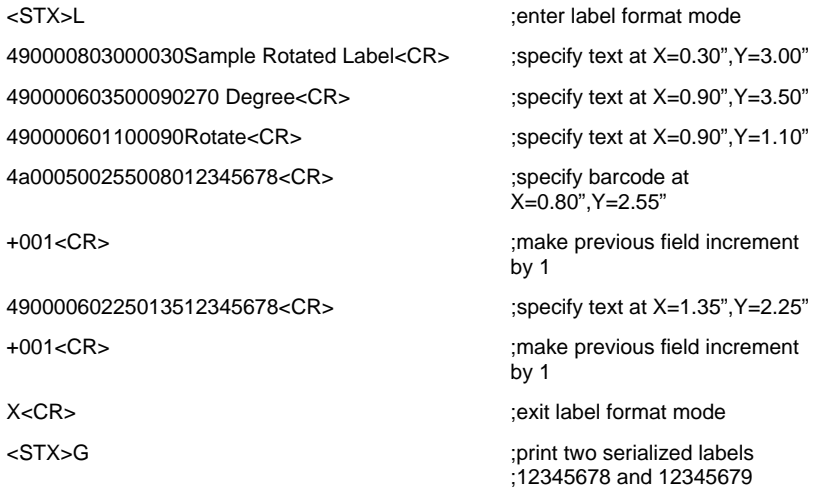

### <span id="page-46-0"></span>**Example 3 (0.24" continuous terminal block material, PTLTB-400- 240):**

To print a terminal block label, it is necessary to set the label size and spacing. In order to obtain this spacing, the printer must not be fed to the cut position between terminal block positions on the label. The <STX>C command is used to disable this function. This example is for a terminal block with a 0.5" pitch.

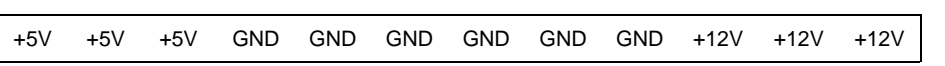

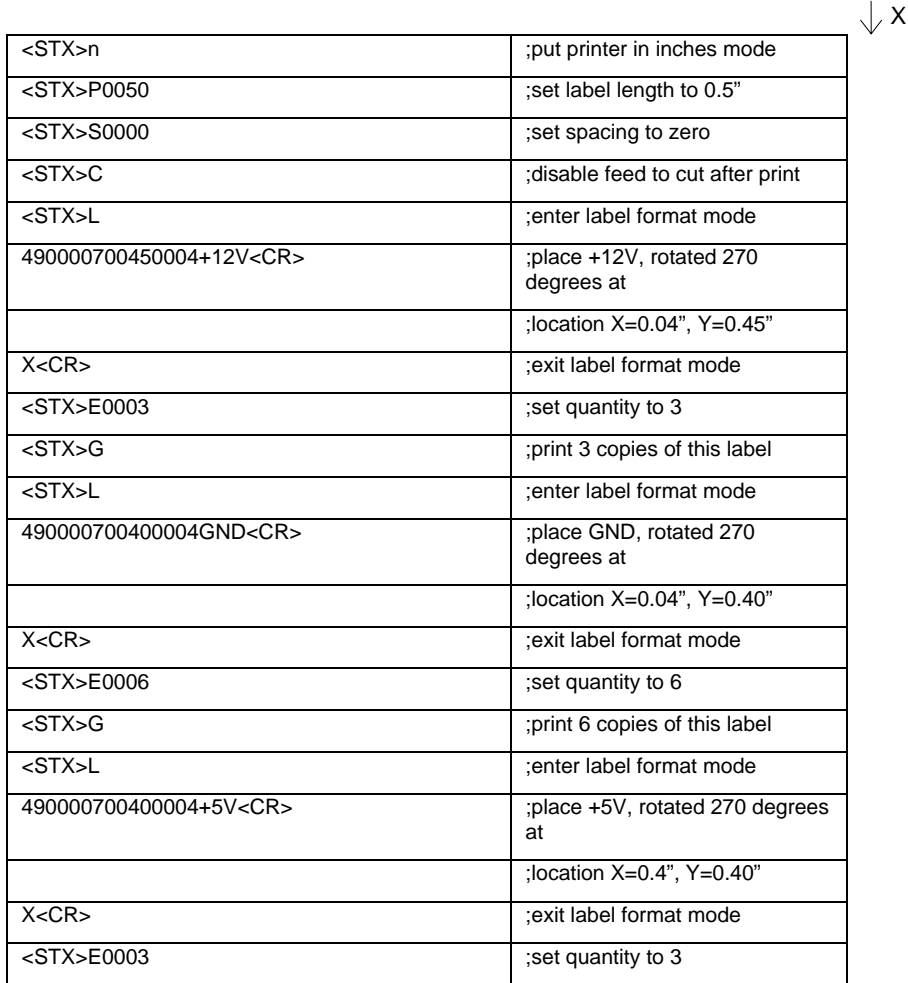

 $\leftarrow$  Y

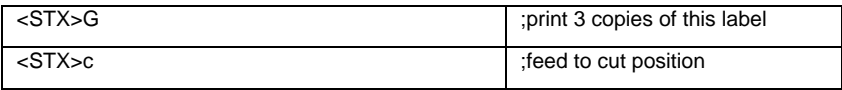

### <span id="page-48-0"></span>**Common Problems and Corrective Action**

The best method for troubleshooting development with the TLS PC Link Programming Language is to use feedback characters. When these are enabled, all System Level and Label Formatting Commands have a feedback character sent after them. Looking at these feedback characters is very helpful in determining where an error has occurred. If a command's response is an ASCII '2', this means that a bad command was sent. If a command replies with an ASCII '1', then a serial timeout has occurred. This means the printer was expecting more data with the command. If the command replies with multiple characters, such as multiple '2's, this is because the command was bad somewhere in the middle. All characters that were sent after the invalid character in the command respond with an error.

The following table lists common programming problems and suggested corrective action.

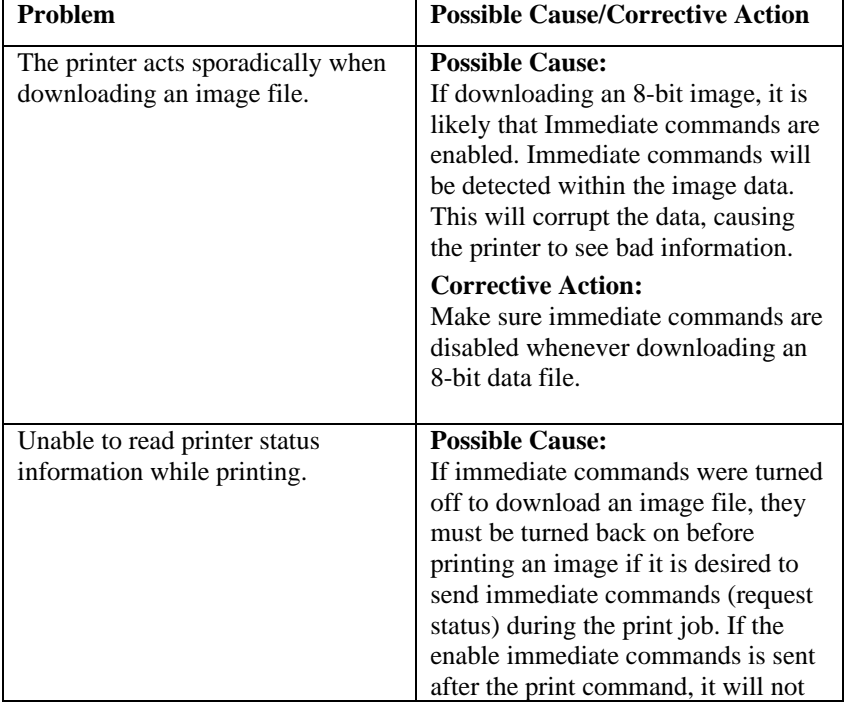

If you are having problems with the hardware, refer to the *TLS PC Link User's Manual.*

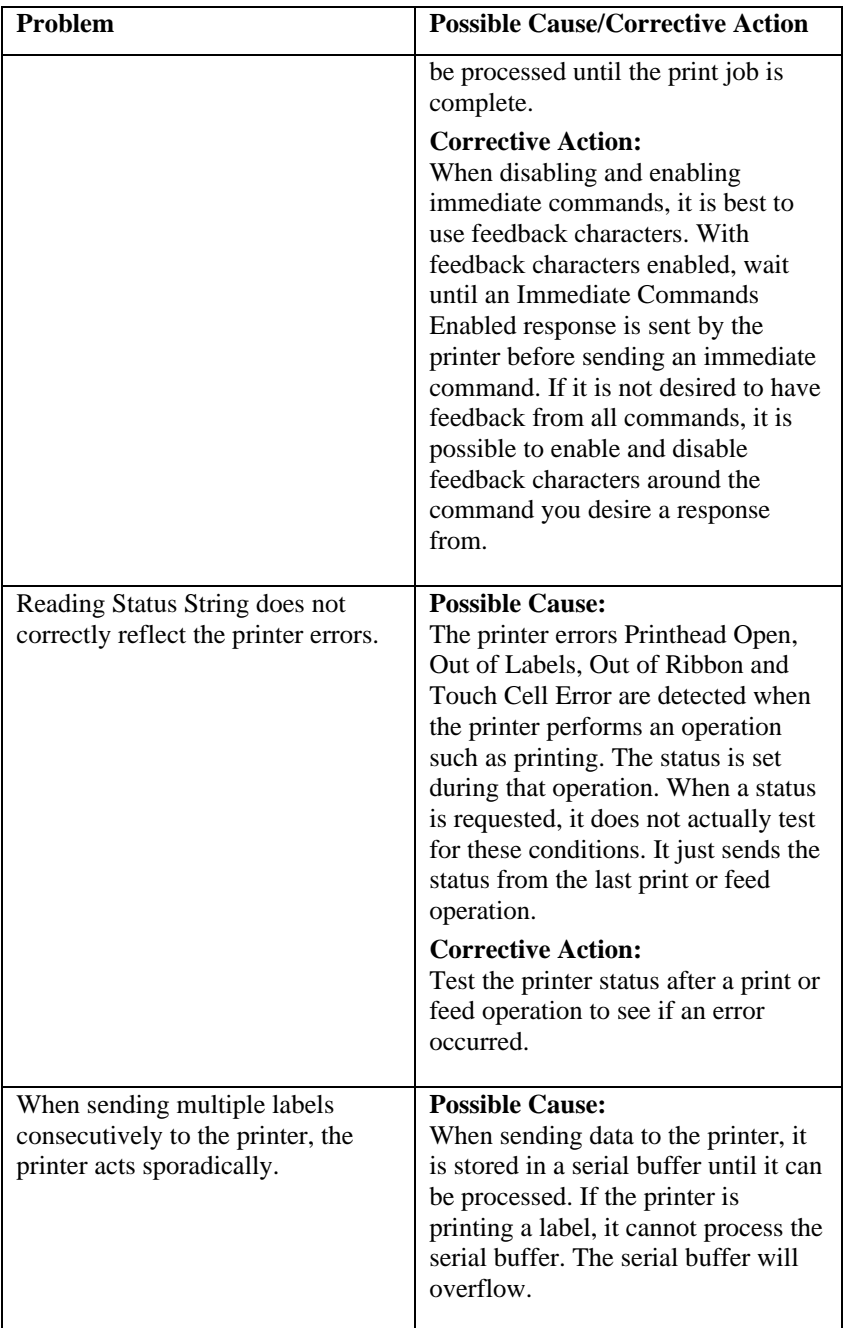

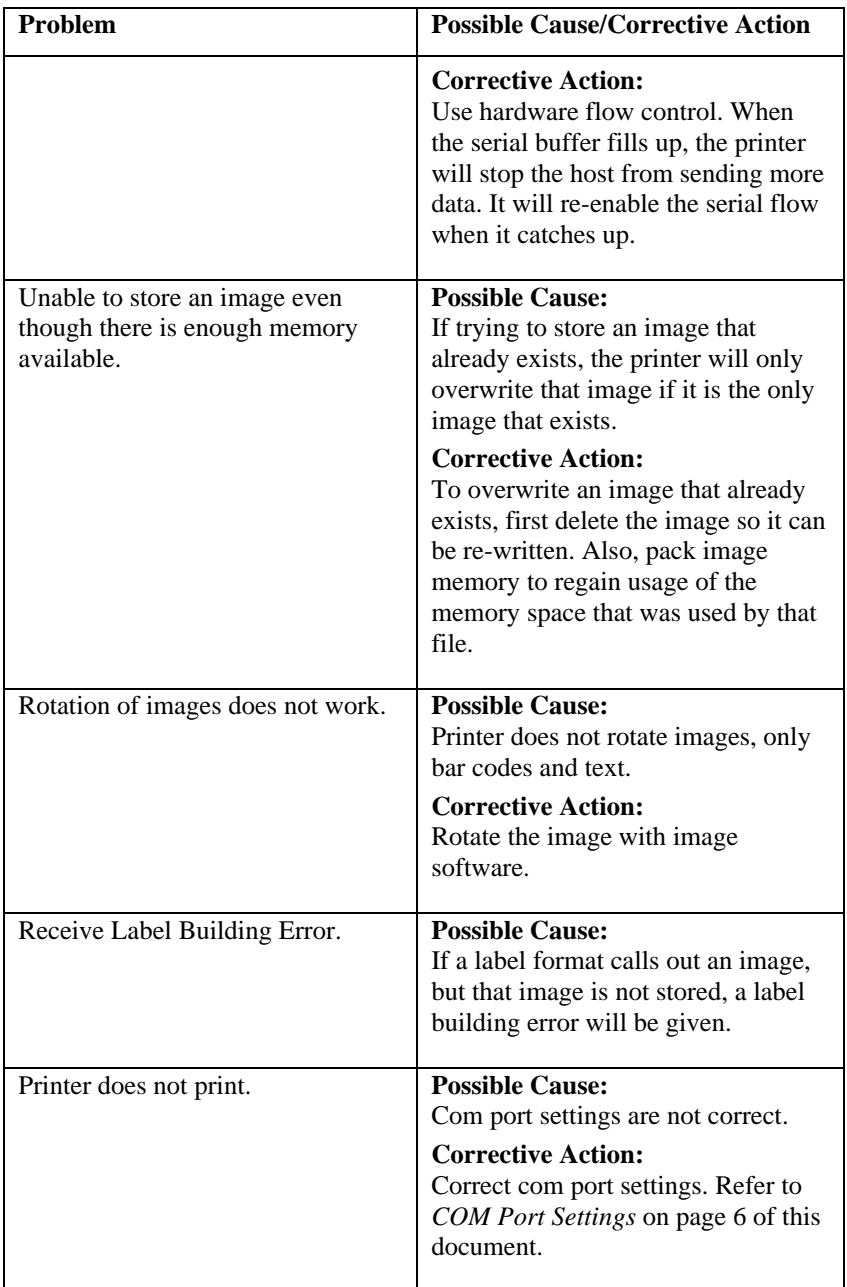

### <span id="page-51-0"></span>**Appendix A: Feedback Characters**

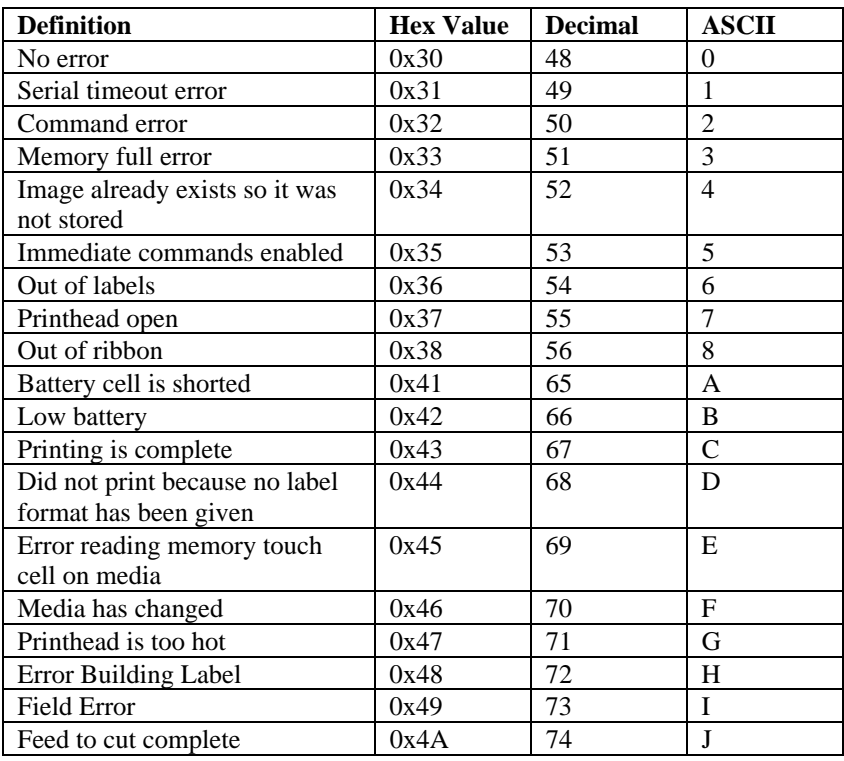

### <span id="page-52-0"></span>**Image Type U:**

### **Record Types:**

#### **Dot-Row Record**

This record defines the pixel data for one dot-row. After each Dot-Row record, the Y cursor is incremented so that the next Dot-Row is on the next line.

0x80 ndd...d

where:

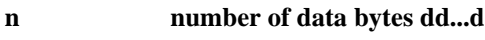

**dd...d data**

#### **Repeat Record**

This record will repeat the last Dot-Row Record sent.

0x00 0x00 0xFF n

where: n number of duplicates

#### **X Cursor Record**

This record will place the X cursor at an absolute location. All Dot-Row Records following this command will begin at this X location until a new X Cursor Record is sent. This pixel location must be a multiple of 8.

0x58 pp

where: pp number of pixels from left edge represented as 16 bits with low byte sent first

#### **Y Cursor Record**

This record will place the Y cursor at an absolute location to position the next Dot-Row Record.

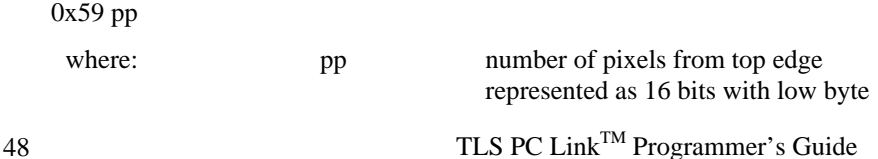

sent first

#### <span id="page-53-0"></span>**Terminator**

This record must be at the end of the file.

 $0xFF 0xFF <$ CR $>$ 

### **Data Format**

This image file can be sent as 8-bit data or 7-bit ASCII Hex. The 7-bit version sends the same data as the 8-bit version, but each byte is sent as two ASCII Hex characters.

Example:

A 50-pixel by 50-pixel box located 10 pixels down and 10 pixels to the right of the origin. Note that the X-Cursor is set to pixel 8, and the data starts with the first two bits equal to zero so the box starts at column 10.

#### **As 8-bit data:**

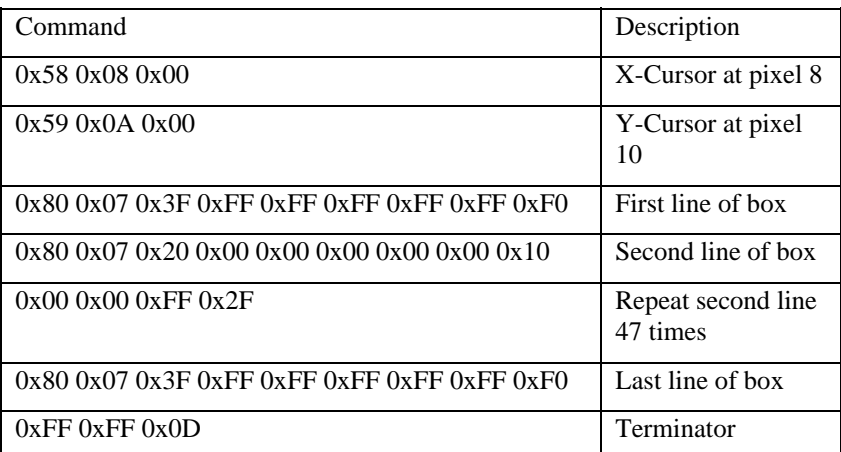

#### **As 7-bit ASCII:**

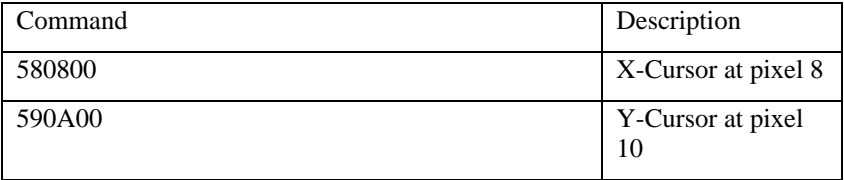

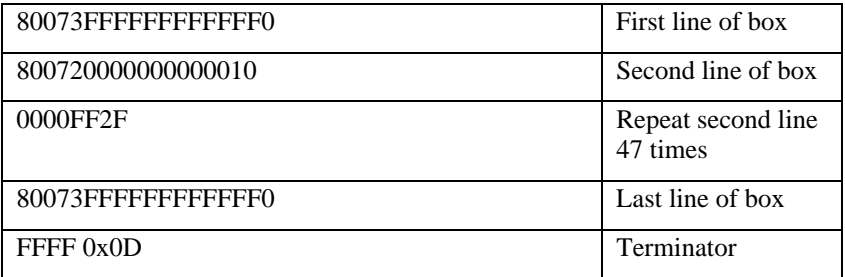

### <span id="page-55-0"></span>**ASCII Control Chart**

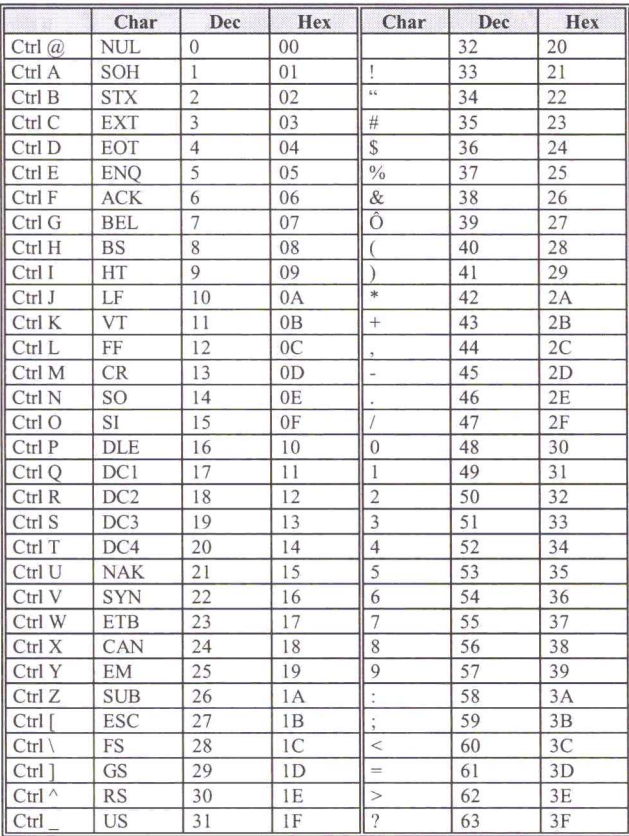

(Continued on next page.)

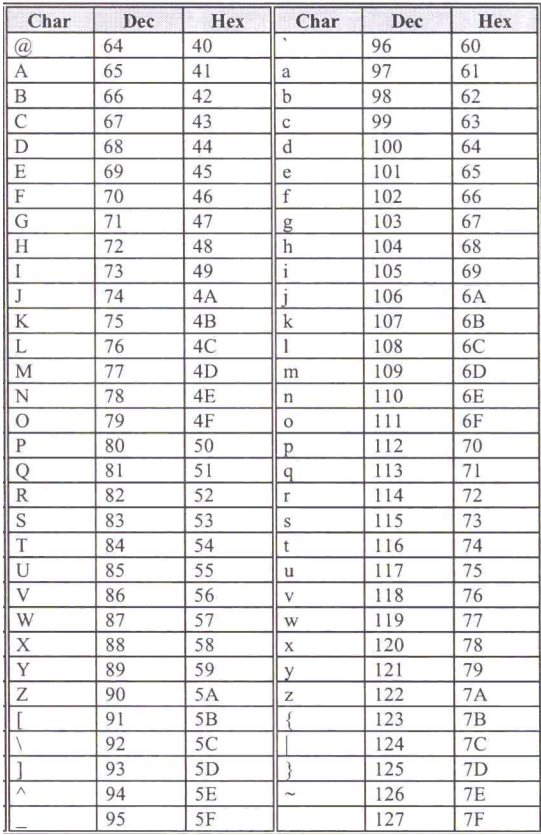

### **ASCII Control Chart, Continued**

### <span id="page-57-0"></span>**Appendix D: List of Commands**

The following table lists all of the commands found in the guide, along with their description. Refer to the page number listed to the right for detailed information on each command.

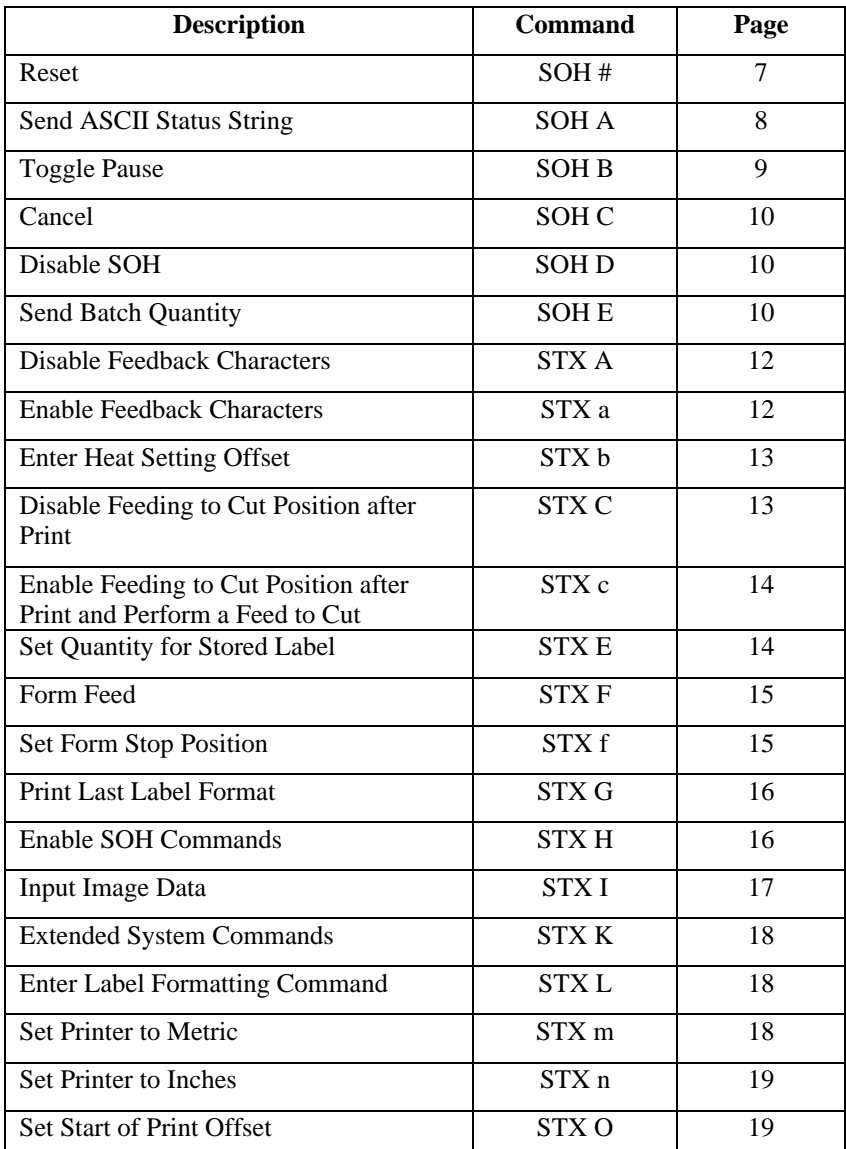

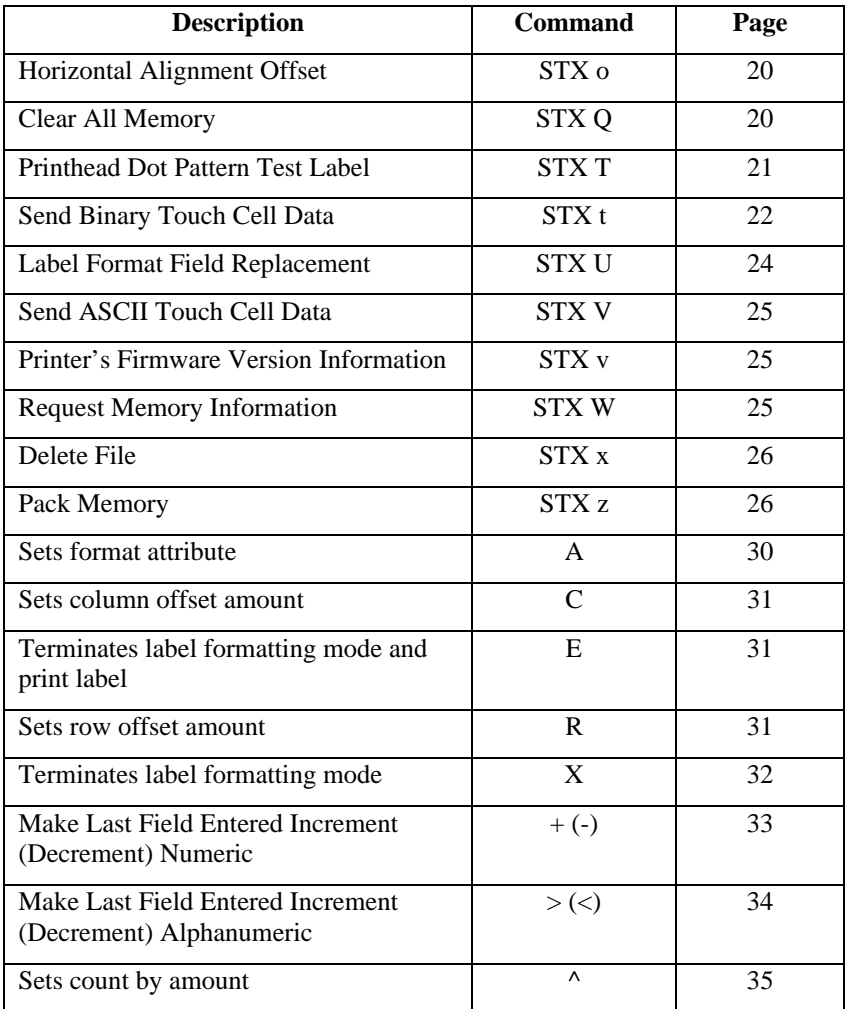

### <span id="page-59-0"></span>**Appendix E: Fonts**

### **TLS PC LinkTM Printer Fonts**

The following fonts are available on the TLS PC Link printer:

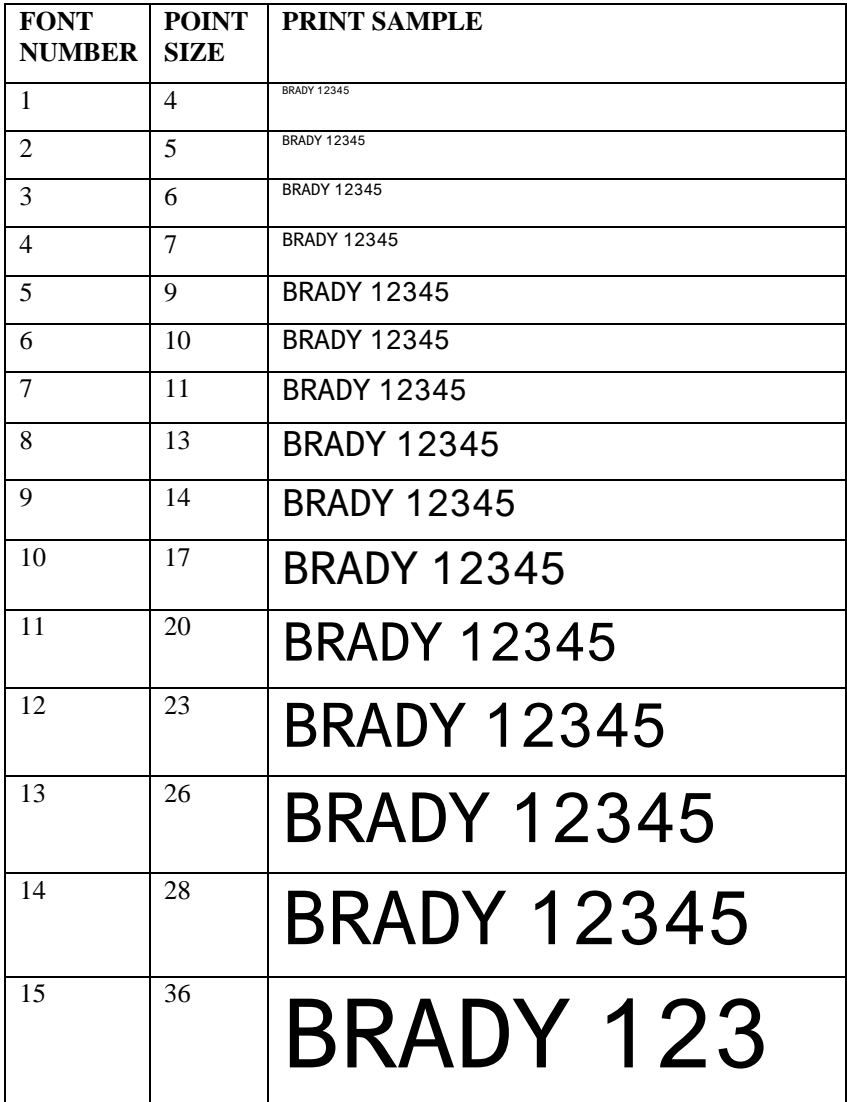

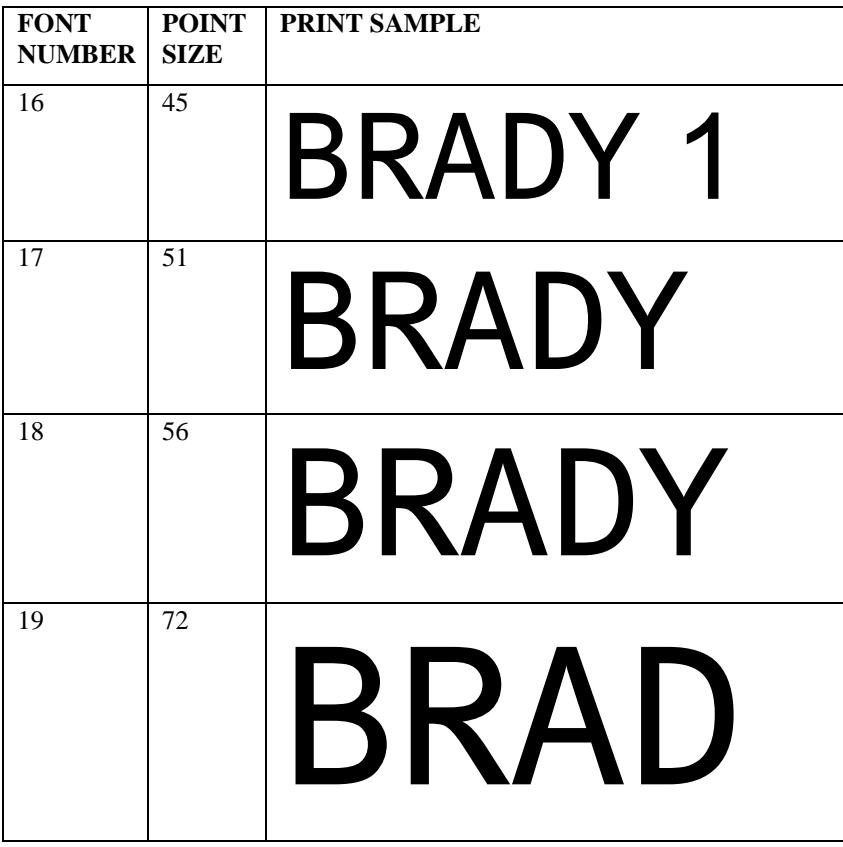

### <span id="page-61-0"></span>**Font Symbol Set**

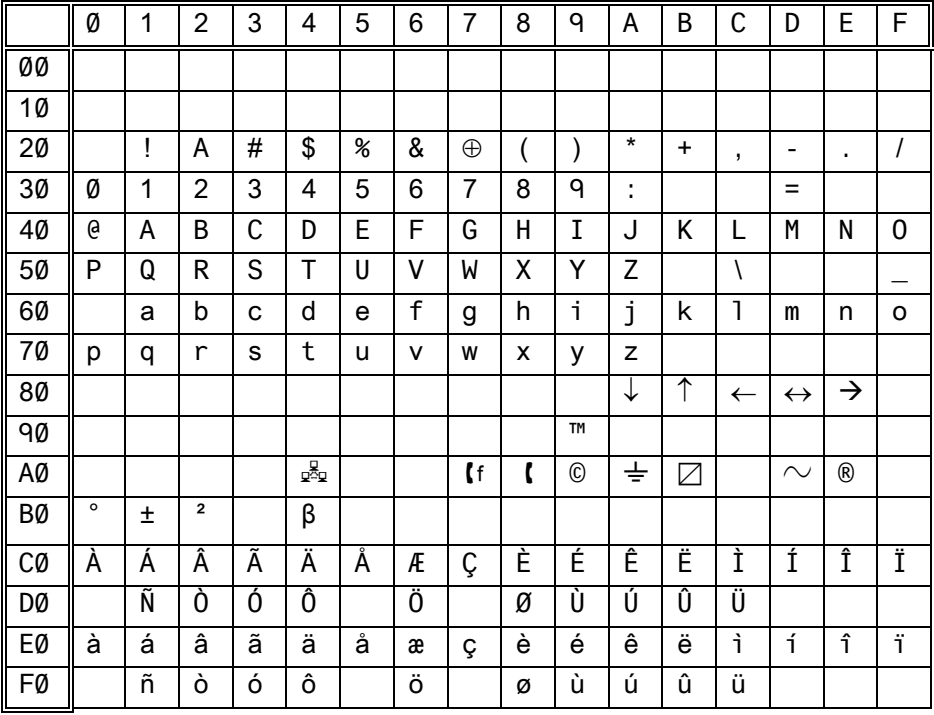

The following characters are supported in all fonts.

### <span id="page-62-0"></span>**Appendix F: Barcodes Summary**

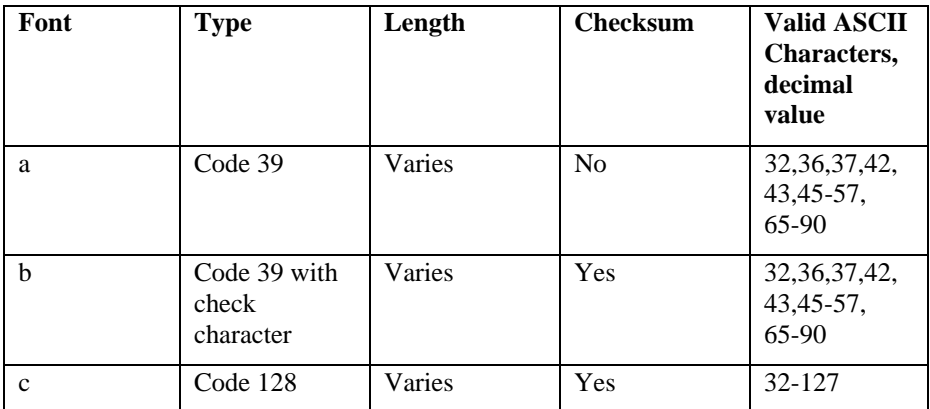

### <span id="page-63-0"></span>**Appendix G: Mini-DIN 6-Pin to 9-Pin Cable Pinouts**

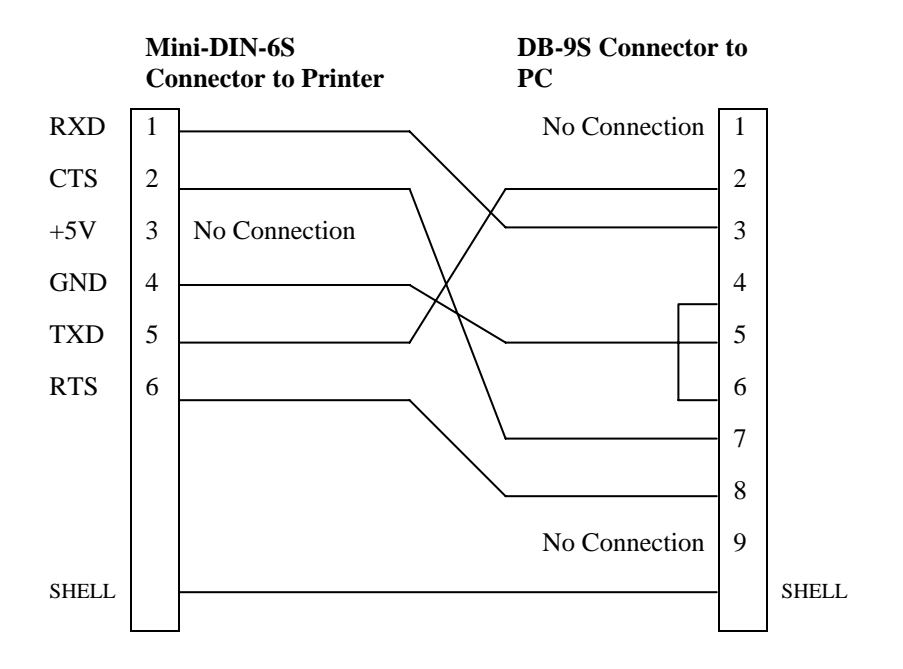